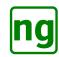

# Alternative Sparkfun Serial Graphic LCD Backpack Firmware

# User Guide Version 1.24

Jon Green

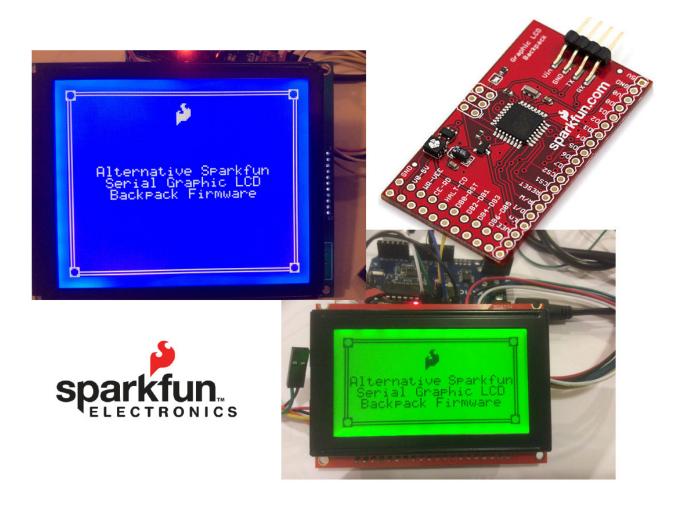

Jon Green Eton, United Kingdom **No Warranty:** The software is provided "as is", without warranty of any kind, express or implied, including but not limited to the warranties of merchantability, fitness for a particular purpose and noninfringement. in no event shall the authors or copyright holders be liable for any claim, damages or other liability, whether in an action of contract, tort or otherwise, arising from, out of or in connection with the software or the use or other dealings in the software.

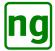

Title: User Guide Reference: GLCD Version v1.24

Date: 2015/06/08 20:17:24

Location: www.jasspa.com/serialGLCD.html

Contact: jon@ja\*\*pa.com

Typeset on a MacBook Pro with the TeX Live 2013 LATEX Documentation System.

## Acknowledgements

Mike Hord, SparkFun Electronics

These works are derived in part from the previous works of Mike Hord, SparkFun Electronics dated 02 May 2013 who released a software bundle under Creative Commons Attribution Share-Alike 3.0 license. The main code used from Sparkfun Electronics is the back light control, T6963 160x128 driver and command syntax.

Some pictures and graphics appearing in this document have been taken from Sparkfun published material appearing in the public domain on their web site and are not subjected to any of the licensing terms stated in this document.

### Copyright (c) 2010 Jennifer Holt

The baulk of the code has been inspired by Jennifer Holt who provided a 128x64 firmware library implementation. Significantly the serial control, bitblt and font handling. This was distributed with a MIT License.

This implementation is mainly based on the software by the Jennifer Holt and similarly inherits the MIT Licensing with acknowledgement for the Mike Hord, SparkFun Electronics implementation.

# Disclaimer

The author is in no way connected with Sparkfun Electronics and no claim is made that Sparkfun Electronics acknowledge or endorse any of the materials provided herein.

#### **MIT License**

Copyright © 2105 Jon Green

Permission is hereby granted, free of charge, to any person obtaining a copy of this software and associated documentation files (the "Software"), to deal in the Software without restriction, including without limitation the rights to use, copy, modify, merge, publish, distribute, sublicense, and/or sell copies of the Software, and to permit persons to whom the Software is furnished to do so, subject to the following conditions:

The above copyright notice and this permission notice shall be included in all copies or substantial portions of the Software.

THE SOFTWARE IS PROVIDED "AS IS", WITHOUT WARRANTY OF ANY KIND, EXPRESS OR IMPLIED, INCLUDING BUT NOT LIMITED TO THE WARRANTIES OF MERCHANTABILITY, FITNESS FOR A PARTICULAR PURPOSE AND NONINFRINGEMENT. IN NO EVENT SHALL THE AUTHORS OR COPYRIGHT HOLDERS BE LIABLE FOR ANY CLAIM, DAMAGES OR OTHER LIABILITY, WHETHER IN AN ACTION OF CONTRACT, TORT OR OTHERWISE, ARISING FROM, OUT OF OR IN CONNECTION WITH THE SOFTWARE OR THE USE OR OTHER DEALINGS IN THE SOFTWARE.

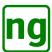

# **Contents**

| 1 | Intro      | duction                           | 6    |
|---|------------|-----------------------------------|------|
|   | 1.1        | New Features                      | . 6  |
|   |            | 1.1.1 KS0108B Driver              | . 6  |
|   |            | 1.1.2 Graphics Mode               | . 7  |
|   |            | 1.1.3 Draw mode                   | . 7  |
|   |            | 1.1.4 Bitblt                      | . 7  |
|   |            | 1.1.5 Non-EEPROM Command Variants | . 7  |
|   |            | 1.1.6 Splash Screen Logo          | . 8  |
|   |            | 1.1.7 Serial Flow Control         | . 8  |
|   |            | 1.1.8 Sprites                     | . 8  |
|   |            | 1.1.9 Polygons                    | . 8  |
|   |            | 1.1.10 Rounded Box                | . 9  |
|   |            | 1.1.11 Information Commands       | . 9  |
|   |            | 1.1.12 Character Set              | . 9  |
|   | 1.2        | Resources                         | . 9  |
| 2 | One        | ational Overview                  | 10   |
|   | 2.1        | Drawing Commands                  |      |
|   |            | 2.1.1 Box                         |      |
|   |            | 2.1.2 Multiple Joined Lines       |      |
|   |            | 2.1.3 Polygons                    |      |
|   |            | 2.1.4 Drawing Modes               |      |
|   |            | 2.1.5 Sprite Data                 |      |
|   | 2.2        | Serial Overview                   |      |
|   |            | 2.2.1 Software Flow Control       | . 17 |
| • | C          |                                   | 10   |
| 3 |            | l Commands                        | 19   |
|   | 3.1        | Backlight level                   |      |
|   | 3.2        | Clear Serson                      |      |
|   | 3.3        | Clear Screen                      |      |
|   | 3.4        | Demo                              |      |
|   | 3.5<br>3.6 | Draw bitblt                       |      |
|   | 3.7        | Draw circle                       |      |
|   | 3.8        | Draw line                         |      |
|   | 3.9        | Draw lines                        |      |
|   |            | Draw mode                         |      |
|   |            | Draw mode                         |      |
|   |            | Draw polygon                      |      |
|   |            | Draw rounded box                  |      |
|   |            | Echo character                    |      |
|   | 3.14       | ECHO CHALACTEL                    | 33   |

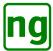

|   | 3.15 | Erase block                                 | 34 |
|---|------|---------------------------------------------|----|
|   | 3.16 | Factory reset                               | 35 |
|   | 3.17 | Fill box                                    | 36 |
|   | 3.18 | Font mode                                   | 37 |
|   | 3.19 | Graphics mode                               | 38 |
|   | 3.20 | Query/Set LCD                               | 39 |
|   | 3.21 | Reset LCD                                   | 43 |
|   | 3.22 | Reverse mode                                | 45 |
|   | 3.23 | Set position                                | 46 |
|   | 3.24 | Splash screen toggle                        | 47 |
|   | 3.25 | Sprite draw                                 | 48 |
|   | 3.26 | Sprite upload                               | 49 |
| 4 | Upda | ating the Backpack                          | 50 |
|   | 4.1  | Equipment & parts                           | 50 |
|   | 4.2  | Modifying the backpack                      | 51 |
|   | 4.3  | Preparing to program with an Arduino        | 52 |
|   | 4.4  | Programming the backpack                    | 53 |
| 5 | Andı | nino Alternative Serial Graphic LCD Library | 55 |
| 3 | 5.1  | Installation of the Library                 | 55 |
|   | 5.2  | Example Applications                        | 55 |
|   | 5.3  | Simple Application                          | 55 |
|   | 5.4  | GLCD Class Methods                          | 60 |
|   | 5.5  | bitblt                                      | 63 |
|   | 5.6  | clearScreen                                 | 65 |
|   | 5.7  | demo                                        | 66 |
|   | 5.8  | drawBox                                     | 67 |
|   | 5.9  | drawCircle                                  | 68 |
|   |      | drawLine                                    | 69 |
|   |      | drawLines                                   | 70 |
|   |      | drawMode                                    | 72 |
|   |      | drawPixel                                   | 74 |
|   |      | drawPolygon                                 | 75 |
|   | 5.15 | drawRoundedBox                              | 77 |
|   | 5.16 | drawSprite                                  | 78 |
|   |      | echo                                        | 79 |
|   | 5.18 | eraseBox                                    | 80 |
|   |      | factoryReset                                | 82 |
|   |      | GLCD                                        | 83 |
|   | 5.21 | loadSprite                                  | 85 |
|   | 5.22 | put                                         | 87 |
|   |      |                                             |    |

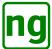

|   | 5.23 | putcmd                                                                |         | <br>         | <br> | <br> | <br>         | <br>      |       | <br>     | <br> | <br>88                |
|---|------|-----------------------------------------------------------------------|---------|--------------|------|------|--------------|-----------|-------|----------|------|-----------------------|
|   | 5.24 | putstr                                                                |         | <br>         | <br> | <br> | <br>         | <br>      |       | <br>     | <br> | <br>90                |
|   | 5.25 | query/set                                                             |         | <br>         | <br> | <br> | <br>         | <br>      |       | <br>     | <br> | <br>92                |
|   | 5.26 | ready                                                                 |         | <br>         | <br> | <br> | <br>         | <br>      |       | <br>     | <br> | <br>94                |
|   | 5.27 | reset                                                                 |         | <br>         | <br> | <br> | <br>         | <br>      |       | <br>     | <br> | <br>96                |
|   | 5.28 | reverseMode .                                                         |         | <br>         | <br> | <br> | <br>         | <br>      |       | <br>     | <br> | <br>97                |
|   | 5.29 | setBacklight .                                                        |         | <br>         | <br> | <br> | <br>         | <br>      |       | <br>     | <br> | <br>98                |
|   | 5.30 | setBaud                                                               |         | <br>         | <br> | <br> | <br>         | <br>      |       | <br>     | <br> | <br>100               |
|   | 5.31 | setGraphics .                                                         |         | <br>         | <br> | <br> | <br>         | <br>      |       | <br>     | <br> | <br>102               |
|   | 5.32 | setXY                                                                 |         | <br>         | <br> | <br> | <br>         | <br>      |       | <br>     | <br> | <br>104               |
|   | 5.33 | toggleSplash.                                                         |         | <br>         | <br> | <br> | <br>         | <br>      |       | <br>     | <br> | <br>105               |
|   | 5.34 | waitc                                                                 |         | <br>         | <br> | <br> | <br>         | <br>      |       | <br>     | <br> | <br>106               |
|   | 5.35 | write                                                                 |         | <br>         | <br> | <br> | <br>         | <br>      |       | <br>     | <br> | <br>107               |
|   | 5.36 | x/ydim                                                                |         | <br>         | <br> | <br> | <br>         | <br>      |       | <br>     | <br> | <br>109               |
| 6 | Ti   | ıware                                                                 |         |              |      |      |              |           |       |          |      | 111                   |
| U | 6.1  | Firmware Files                                                        |         |              |      |      |              |           |       |          |      |                       |
|   | 0.1  |                                                                       | <br>le  |              |      |      |              |           |       |          |      |                       |
|   |      |                                                                       |         |              |      |      |              |           |       |          |      |                       |
|   |      | · ·                                                                   | ht.c    |              |      |      |              |           |       |          |      |                       |
|   |      |                                                                       |         |              |      |      |              |           |       |          |      |                       |
|   |      |                                                                       |         |              |      |      |              |           |       |          |      |                       |
|   |      | _                                                                     | t_5x8.h |              |      |      |              |           |       |          |      |                       |
|   |      |                                                                       | f       |              |      |      |              |           |       |          |      |                       |
|   |      | C                                                                     |         |              |      |      |              |           |       |          |      |                       |
|   |      |                                                                       | b.c     |              |      |      |              |           |       |          |      |                       |
|   |      |                                                                       |         |              | <br> | <br> | <br>         | <br>      |       | <br>     | <br> |                       |
|   |      | 6.1.9 lcd.c.                                                          |         |              |      |      |              |           |       |          |      |                       |
|   |      | 6.1.10 main.c                                                         |         | <br>         |      |      |              |           |       |          |      |                       |
|   |      | 6.1.10 main.c<br>6.1.11 serial.c                                      |         | <br>         | <br> | <br> | <br>         | <br>      |       | <br>     | <br> | <br>117               |
|   |      | 6.1.10 main.c<br>6.1.11 serial.c<br>6.1.12 sprite.c                   |         | <br><br>     | <br> | <br> | <br><br>     | <br>      | • • • | <br>     | <br> | <br>117<br>117        |
|   |      | 6.1.10 main.c<br>6.1.11 serial.c<br>6.1.12 sprite.c<br>6.1.13 t6963.c |         | <br><br><br> | <br> | <br> | <br><br><br> | <br>• • • | • • • | <br><br> | <br> | <br>117<br>117<br>117 |

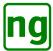

# 1 Introduction

This document attempts to provide all of the information to upgrade and use the Sparkfun Serial Graphic LCD backpack and has been collected and collated from different sources on the Internet. The document describes this implementation of the Sparkfun Serial Graphic LCD backpack and includes additional information on modifying an re-programming the backpack.

This is replacement firmware for the Sparkfun Serial Graphic LCD Backpack (Figure 1) and is suitable for both the Sparkfun 128x64 and 160x128 LCD screens. The firmware replaces the existing Sparkfun firmware and retains the principal commands of the original.

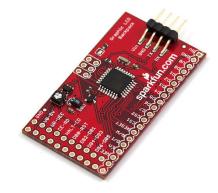

Figure 1: Sparkfun Graphic LCD backpack

The software has been re-written after using both the original Sparkfun software and the software created by Jennifer Holt's version added software flow control which significantly improved the reliability of the screen communication in addition to a bitblt operation which improved bitmap rendering. Unfortunately the Jennifer Holt version did not include support for the 160x128 screen. This new version is a re-write of the firmware for both screens 160x128 and 128x64.

Development started when trying to save program memory for draw commands when used on an Arduino project. That development has since spiralled out of control and consumed much too much of my time. Having proceeded so far then it seemed sensible to try and make it accessible to as many people as possible and attempt to try to write some reasonable documentation to accompany that work. There are many questions asking how to re-program the backpack and how to manage serial software flow control, hopefully those are answered here. It transpires that writing the documentation is a task that seems to take considerably longer than writing the software but the hope is that it is worthwhile and may be useful to somebody else.

### 1.1 New Features

The new features of this firmware are summarised as follows:

#### 1.1.1 KS0108B Driver

The KS0108B driver for the 128x64 display has been re-written against the Samsung chip specification. The driver now uses the waveform timings of the specification and polls the command status to determine when the command has completed. This method of writing commands considerably speeds up the driver as timed waits are removed.

The KS0108B chip is sensitive to changes in the command lines which lead to anomalies in the rendered display. When addressing the device the command lines should be atomic (i.e. the command lines should

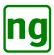

not include transient states when changing the control lines). The data lines should be kept kept as inputs to avoid bus conflicts when not used.

## 1.1.2 Graphics Mode

A Graphics Mode concept has been introduced which allows multiple drawing commands to be batched and sent to the display without transmitting the command character  $0 \times 7c$ . Graphics mode may be exited explicitly via a special command or by sending a command prefixed with the command character.

Graphics mode saves one byte per draw command, reducing memory requirements, in addition reduces the serial communications overhead.

#### 1.1.3 Draw mode

A Draw mode concept has been introduced allowing the drawing mode to be set on the LCD device and is used as the default drawing mode without explicitly sending the draw mode on each command. Typically the draw mode is the same for a batch of drawing commands and this method saves one byte per draw command reducing the communications overhead and memory requirements of the caller.

The draw mode is also enhanced for all commands; the original Sparkfun implementation used '1' to set the pixel on and '0' to set the pixel off. In this implementation then the original Sparkfun parameter is retained but is now extended with bitwise operations for:

**or** bitwise-or the pixel with the screen pixel, typically used for setting pixels.

**xor** Exclusive-or the pixel with the screen pixel, may be used to draw by toggling the setting of the pixel.

nand Not-and the pixel with the screen pixel, typically used for clearing the bit.

fill Fills the shape rather than drawing the outline in the specified colour.

Refer to Introduction to Drawing Modes for further information.

#### **1.1.4** Bitblt

A Draw bitblt operation is implemented which is inherited from Jennifer Holt's version of the firmware and forms the basis of the character and sprite drawing. Bitblt is implemented at the driver level for the best performance.

The drawing capabilities of the KS0108B (128x64) and T6963 (160x128) are very different and the bitblt operation hides the differences in the underlying hardware screen operation. The KS0108B is organised as vertical columns of pixels while the T6963 is organised as rows of pixels. The T6963 provides the best performance as the command cycle is shorter and facilitates a pixel set command which allows a pixel to be written without reading in a block of pixels.

#### 1.1.5 Non-EEPROM Command Variants

The Backlight level and Reverse screen commands previously saved their status to EEPROM. This method was not ideal for temporary settings i.e. dimming the screen to sleep etc. A new set of commands have been introduced which change the settings without writing to EEPROM, their settings are lost on a reset.

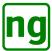

# 1.1.6 Splash Screen Logo

The splash screen logo is moved to EEPROM which allows the splash screen logo to be replaced if required. A Factory Reset command exists which restores the device to the shipping condition, restoring the Sparkfun logo.

The splash screen includes three states now, *no logo*, *logo with information*, *logo only*. The default is *logo with information* which shows the screen configuration information in addition to the logo.

The splash screen is shown at start up and remains on-screen until any serial character is received. This provides feedback on the configuration of the screen, see Figure 2.

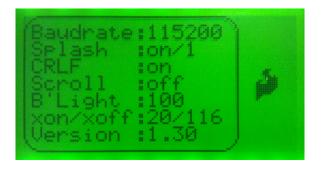

Figure 2: Information splash screen

#### 1.1.7 Serial Flow Control

The software flow control implemented by Jennifer Holt is included in this version. Software flow control sends XON (0x11) when the screen is ready to receive more data and XOFF (0x13) when the buffer is full and the screen is requesting that the Host stop sending.

The flow control buffer positions are configurable, see Set LCD; a 256 character serial receive buffer is used and the XON and XOFF positions are defined as 20 and 166. This XOFF position has been set for the worst case scenario where the screen is driven from a Mac using a FTDI cable which can send around 70 characters before reacting to an XOFF. For an Arduino then the XOFF position can be increased to around 230 assuming that XOFF is serviced quickly. See Serial Overview for a more in-depth discussion of serial communication.

# 1.1.8 Sprites

The concept of sprites previously introduced by Jennifer Holt has been retained and extended to allow the sprites to be stored in EEPROM, see Sprite upload and Sprite draw. There are 6 RAM and 14 EEPROM sprite locations which stores sprites of up to 34 bytes. RAM sprites have identities starting from 0x00. EEPROM sprites have identities commencing from 0x80.

The sprite size is not checked so it is the callers responsibility to ensure that the sprites fit into the available memory. This allows some caller flexibility and permits larger sprites to occupy multiple sprite entries where required without enforcing any size capping.

### 1.1.9 Polygons

Draw commands have been introduced for polygon line drawing (Draw polygon) and multiple connected lines (Draw lines) where where the last point is not the first point. Polygons may be filled but are restricted

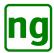

to convex polygons which must be defined in a clockwise vertex order. Polygon fill handles some convex polygons BUT NOT ALL. Polygon filling uses a horizontal scan line algorithm which is computed as the polygon is drawn. When defining filled polygons then it is important to choose the starting point such that a scan line does not over-write part of the form of the shape.

#### 1.1.10 Rounded Box

Draw commands have been introduced for a rounded box i.e. a rectangle with rounded corners which may be filled. See Draw rounded box.

#### 1.1.11 Information Commands

New commands have been introduced to allow the Host to synchronise with the display where required. The Echo character command allows the Host to send a character which is echoed over the serial when executed. The echo allows commands to be batched and once the drawing has completed then the display returns the echo character over serial which the Host may use to trigger some other operation.

A *query* command is introduced which allows the Host to query the current settings including the screen size. See Query LCD.

#### 1.1.12 Character Set

A single 6x8 (WxH) bitmap character set is installed on the display, the source code for the characters was supplied with the original Sparkfun source bundle and indicates that it originated from **Sinister 7**, the origin is unknown. The original characters have been manually adjusted to clean them up a little i.e. the existing '4' was, to my mind, ugly and has been replaced with a more aesthetic version of the character.

# 1.2 Resources

The following are resources around the Internet that may be useful for anybody attempting to upgrade their Sparkfun Serial GLCD backpack. The Sparkfun web site provides a good source of information:

Sparkfun Serial Graphic LCD 128x64

Sparkfun Serial Graphic LCD 160x128

Github: Sparkfun Graphic Serial Backpack software

The original Jennifer Holt version of the software may be found here:

SourceForge: SerialGLCD

Some of the diagrams in this document have been generated with the tools from **Fritzing** which provide some good free tools for documenting electronic circuits:

Fritzing.org Website

The Arduino IDE has been used as an ISP programmer and for building an Arduino library to use the backpack:

Arduino Website

Development has been performed on a Mac using the CrossPack AVR© tools:

CrossPack for AVR© Development

Development has been made easier by developing some of the algorithms off the backpack on a computer using a USB-TTL serial cable to interface directly with the device.

FTDI USB-TTL serial cables

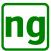

# 2 Operational Overview

Communication with the Graphcis LCD works by sending high level draw commands and ASCII text characters over the serial line which are processed and rendered by the display. Refer to Serial Overview for a introduction to the serial communications.

The software supports both the Sparkfun small (128x64) and large (160x128) format screens. The (0,0) coordinate is defined as the top left corner of the screen, all positions are defined relative to this point, see Figure 3.

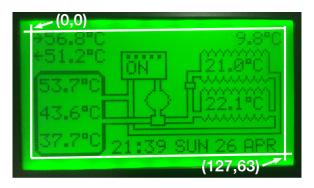

Figure 3: Screen coordinate space

ASCII characters are directly rendered on the screen at the current position (see Set position command), the character is rendered and the position is advanced to the next character position. The characters carriage return CR 0x0d or '\r' and line feed NL 0x0a or '\n' are recognised and advance the line. The CRLF mode controls the operation of CR/LF, see the set LCD command. When CRLF is on then a NL performs a automatic carriage return (UNIX mode). When disabled then NL advances the line but does not change the character position in the line. A CR moves the cursor to the start of the line in both modes.

The ASCII characters 0x20 (space) to 0x7e (tilde) are supported. The character 0x7c ('|') is reserved as the graphics command character; to render character 0x7c then the character must be escaped with 0x7c i.e. sending the character sequence 0x7c 0x7c.

Graphics commands are formatted as follows:

```
0x7c <command> <arg1> ... <argn>
```

Commands are variable length, the number of arguments depends on the command being sent. The principal argument types are discussed in the following sections:

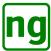

# 2.1 Drawing Commands

Operation of some of the basic drawing commands are outlined in the following sections.

### 2.1.1 Box

A rectangular region or box is described by a pair of coordinates (x1, y1) and (x2, y2). This describes a rectangular region as a diagonal as shown in Figure 4.

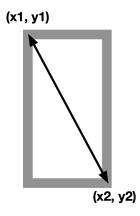

Figure 4: Box drawing

# 2.1.2 Multiple Joined Lines

Multiple joined lines are described as a list of coordinates pairs (x0, y0), (x1, y1) ... (xn, yn). The end of the list of is marked by the yn coordinate which is OR'ed with 0x80, indicating the last coordinate pair, as shown in Figure 5.

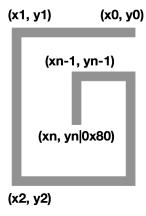

Figure 5: Multiple line drawing

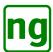

# 2.1.3 Polygons

Polygons are described as a list of coordinates pairs (x0, y0), (x1, y1) ... (xn, yn). The end of the list of is marked by the yn coordinate which is OR'ed with 0x80, indicating the last coordinate pair. The last coordinate point is automatically joined to the first coordinate to form a polygon as shown in Figure 6.

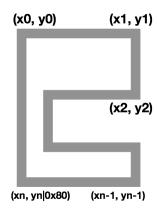

Figure 6: Polygon drawing

When defining a polygon to be filled then the coordinate pairs must be defined in a clockwise direction and shall not cross. Polygon filling only works reliably with convex polygons although a limited number of concave polygons render correctly. The filling algorithm works by drawing the perimeter and fills using horizontal scan lines between the opposite sides of the polygon. As the perimeter is drawn then the horizontal  $\mathbf{x}$  position is saved for each vertical  $\mathbf{y}$  position, when a subsequent point  $\mathbf{x}$ ' is draw at the horizontal position  $\mathbf{y}$  then the two points  $\mathbf{x}$  and  $\mathbf{x}$ ' are filled by drawing a scan line between them. Provided that the polygon does not fold in on itself then the polygon should render correctly. The concave polygon shown in Figure 6 fills correctly, conversely the polygon defined in Figure 7 fills correctly when the first point is defined as  $\mathbf{P}$ , but fills incorrectly if the first point is defined as  $\mathbf{Q}$ .

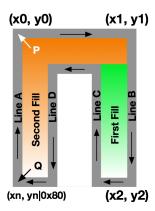

Figure 7: Polygon filling

The polygon starting at **Q** fails because on processing line **Line B** the fill creates horizontal scan lines from **Line A** which incorrectly fills the concave hollow as lines **Line C** and **Line D** have not yet been encountered. Conversely when the starting point is defined as **P** then **Line B** is drawn followed by **Line C** which causes a fill operation (there are now two values of x on a horizontal line). Then **Line D** is drawn followed by **Line A** 

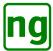

which fills the horizontal scan line to Line D and then to Line B at the upper part of the shape.

# 2.1.4 Drawing Modes

The drawing mode, Draw mode, is specified with each draw command and defines how the pixels of the image are drawn. Drawing performed in *Reverse* mode automatically corrects for screen reversal. i.e. when the screen is in reverse then drawing a '1' clears the pixel. The draw mode is a bit mask defined in Table 1.

| <b>b7</b> | <b>b6</b> | <b>b</b> 5 | <b>b4</b> | <b>b3</b>          | <b>b2</b>     | <b>b1</b> | <b>b0</b>      |
|-----------|-----------|------------|-----------|--------------------|---------------|-----------|----------------|
| Rese      | rved for  | r future   | use       | Fill mode          | Merge         | mode      | Colour         |
|           | 0000      | = Zero     | 1         | <b>0</b> = No fill | 00 = O        | verwrite  | 0 = Clear      |
|           |           |            |           | <b>1</b> = Fill    | <b>01</b> = O | R         | <b>1</b> = Set |
|           |           |            |           |                    | 10 = X        | OR        |                |
|           |           |            |           |                    | 11 = N        | AND       |                |

Table 1: Draw mode field

Where the fields are defined as follows:

**colour:** The colour used to draw or fill the shape. A value of '0' clears or reverses the pixel, a value of '1' sets the pixel.

When used with Font mode, sprites then '0' draws the character in reverse and '1' draws in normal mode.

**Merge mode:** A 2-bit field that defines how the drawing is merged with the background. The default drawing mode overwrite 00 performs a copy over where the background pixel is replaced with the drawn pixel. A non-zero value performs a bitwise merge operation as follows:

- 01 bitwise OR i.e. screen | pixel.
- 10 bitwise exclusive-OR (XOR) i.e. screen ↑ pixel
- 11 bitwise not-AND (NAND) i.e. screen & ~pixel

Where the *pixel* value is defined by the *colour* field.

**Fill mode:** A 1-bit field that specifies whether a shape should be filled with the *Colour* or outlined. A value of '0' draws the shape outline, a value of '1' fills the shape.

The resultant drawing for each mode is shown in Table 2. The background is specified as *Normal* or *Reverse* and specifies whether reverse mode has been enabled.

| Image                                                                                                    | Background | Left               | Middle             | Right              |
|----------------------------------------------------------------------------------------------------|------------|--------------------|--------------------|--------------------|
| Draw Poly fest                                                                                                    | Normal     | Normal Background  | Normal Background  | Normal Background  |
| No. of the last of the last of | Normai     | Normai Background  | Normal Background  | Normai Background  |
| Rev Draw Poly Test                                                                                                    | Reverse    | Reverse Background | Reverse Background | Reverse Background |
| Draw Policers                                                                                                    |            |                    |                    |                    |
| NORMAL XOR REVERSE                                                                                                    | Normal     | 0x01 = Normal      | 0x05 = XOR         | 0x00 = Reverse     |

Table 2: Draw modes (continued ...)

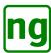

| Image                           | Background | Left                   | Middle          | Right                    |
|---------------------------------|------------|------------------------|-----------------|--------------------------|
| OR XUR NAND                     | Normal     | 0x03 = Bitwise OR      | 0x05 = XOR      | 0x07 = Bitwise NAND      |
| Rev Draw Politifest             | Reverse    | 0x01 = Normal          | 0x05 = XOR      | 0x00 = Reverse           |
| Rev Draw Polestest              | Reverse    | 0x03 = Bitwise OR      | 0x05 = XOR      | 0x07 = Bitwise NAND      |
| Fill Pols fest                  | Normal     | 0x09 = Fill+Normal     | 0x0d = Fill+XOR | 0x08 = Fill+Reverse      |
| Fill Poly Test                  | Normal     | 0x0b = Fill+Bitwise OR | 0x0d = Fill+XOR | 0x0f = Fill+Bitwise NAND |
| Rev Fill Polys (est.            | Reverse    | 0x09 = Fill+Normal     | 0x0d = Fill+XOR | 0x08 = Fill+Reverse      |
| Rev Fill Pols Test  OR XOR NAND | Reverse    | 0x0b = Fill+Bitwise OR | 0x0d = Fill+XOR | 0x0f = Fill+Bitwise NAND |

Table 2: Draw modes

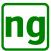

# 2.1.5 Sprite Data

The sprite data is organised as shown in Figure 8:

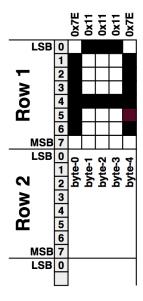

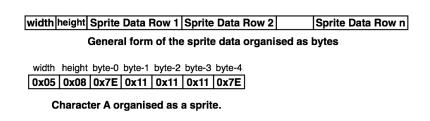

Figure 8: Sprite Data Organisation

The sprite commences with two bytes which are the *width* and *height* of the image in pixels. The pixel data is organised as rows of 8 vertical pixels per byte where the least significant bit (LSB) is the top-left pixel and the most significant bit (MSB) tends towards the bottom-left pixel. A complete row of 8 vertical pixels across the image width comprises the first row, this is then followed by the next row of 8 vertical pixels and so on.

Where the image height is not an exact multiple of 8 bits then any unused bits are typically set to zero (although this does not matter). As an example, a sprite 10 pixels wide and 9 pixels high requires  $10 \times ((9 + (8 - 1)) / 8) = 20$  bytes of pixel data, the sprite would occupy 22 bytes with the *width* and *height* pre-pended to the sprite data.

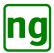

# 2.2 Serial Overview

The Graphical Serial LCD provides a serial interface between the Host and the display (Figure 9).

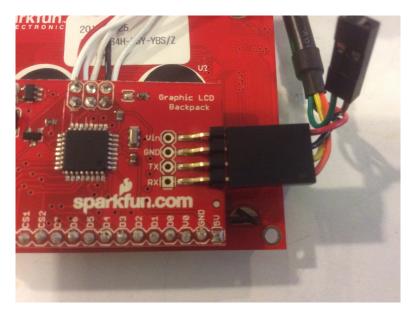

Figure 9: Serial Connection

A 4-wire serial connection is required, a pair for power Vin +5v and GND ground; a pair for data communication TX and RX. TX is the Host transmit line Host $\rightarrow$ LCD. RX is the Host receive line LCD $\rightarrow$ Host. The connections are summarised in the Table 3

| Arduino | Graphic LCD |
|---------|-------------|
| 5v      | Vin         |
| GRD     | GRD         |
| TX      | RX          |
| RX      | TX          |

Table 3: Serial Connections

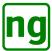

Figure 10 shows the Arduino connection to the hardware serial pins. Figure 11 shows a possible Arduino connection using software serial; the pins used may be different to those shown.

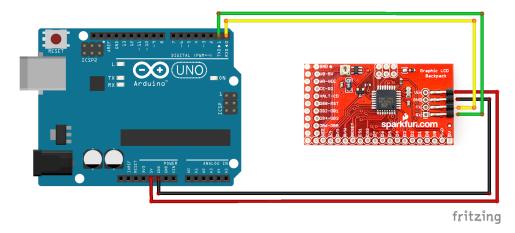

Figure 10: Arduino connection using hardware serial

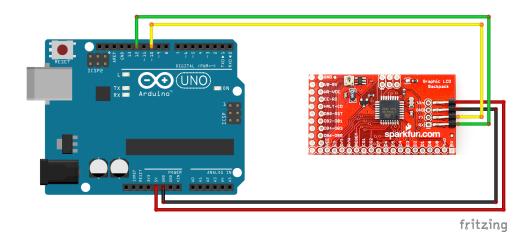

Figure 11: Arduino connection using software serial

The default communication baud rate is 115200bps, 8-bit, no parity. The baud rate may be changed with the Baud rate command which may be configured to work with six different baud rates 4800, 9600, 19200, 57600 and 115200. The fastest speed is recommended and is well supported by the Arduino native serial port in addition to the Arduino Software Serial library. When using Software Serial with the Arduino then version 1.6.1 or above is recommended as this version of the Arduino IDE includes a new improved version of the Software Serial library.

The Serial LCD may also be connected directly to a computer. Development of this software was performed on a Mac using a Future Technology Devices International Ltd (FTDI) USB to TTL 5v RS232 serial cable, part number TTL-232RG-VSW5V-WE. Noted this part is supplied with bare wire ends the alternative part TTL-232R-5V includes a 0.1" header.

#### 2.2.1 Software Flow Control

The serial communication uses software flow control to signal to the Host when to stop transmission and allow the display to catch up. This simple mechanism was not implemented in the original Sparkfun version

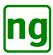

of the software and first appeared in the version by Jennifer Holt. The same implementation created by Jennifer Holt is used in this implementation and is extremely effective in managing the serial buffer, preventing over-running which causes corruption of the display. When using software flow control then communication is speeded up as the Host device does not need to add artificial delays which slow down communication.

The software flow control works by monitoring the space available in the serial buffer of the display. When the buffer fills faster than the screen is able to process commands then the internal serial buffer length increases i.e. the number of bytes in the queue waiting to be processed increases. When the serial buffer reaches or exceeds a high water mark then the display sends an XOFF character (0x13). On receipt of XOFF then the Host should stop sending any more characters. The display sends a single XOFF character for every character received over and above the XOFF high water threshold. After sending an XOFF the display continues to process commands from the serial buffer; assuming that the Host has stopped sending, then the number of bytes in the serial buffer decreases. When the serial buffer nears empty, or reaches the low water mark, then the display sends a single XON (0x11) character. This indicates to the Host that it may commence sending characters again. The XON character is only sent by the display when a XOFF has been sent previously, a single XON character is sent only.

Software flow control may be implemented natively by the Host. On the Arduino the serial library does not support software flow control and is implemented in the GLCD library on behalf of the caller. The flow control is simple to implement; on each command send the library polls the serial port for any characters from the display, if no XOFF characters have been received then the command is sent. For long commands i.e. bitblt, then chunks of data (around 32 bytes) are sent before checking the serial for XOFF again. During the check, if an XOFF character is received then the Host blocks on the serial input waiting for an XON character. When an XON is received the Host is then able to continue sending commands again, continuing to periodically poll the serial RX line for an XOFF character.

The serial display uses a 256 byte serial buffer and the default XON and XOFF thresholds are set to 20 and 166 characters, respectively. The XOFF threshold is very conservative and has been defined for use with the FTDI cable on a MAC which can overrun the serial buffer by 60-80 characters. This is a result of internal buffering on the MAC (noted **tcdrain**() is used but this does not significantly decrease the overrun). The XON and XOFF positions may be configured to better match the Host send and receive characteristics using the Set LCD command.

The display sends a <code>0xff</code> character in the event that the serial buffer overruns i.e. when the serial buffer has more than 256 characters. The character should be tracked by the sending Host and indicates that the XON/XOFF position should be adjusted.

The serial buffer size must be minimally larger than 128 bytes. For the small display (128x64) then the Draw bitblt operation may look ahead (peek) the serial buffer by up to 128 bytes. The bitblt operation uses the serial buffer as a storage area before consuming the data. When peeking into the serial buffer and XOFF is in currently in effect then an XON is sent by the display if there are insufficient bytes remaining in the buffer and more data is required.

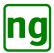

# 3 Serial Commands

The serial commands are defined in the following section. A summary of the commands is included in Table 4.

| Description                      | Format                                                                                     | ASCII Cmd |
|----------------------------------|--------------------------------------------------------------------------------------------|-----------|
| Backlight level (non-persistent) | 0x7c 0x42 <percentage></percentage>                                                        |           |
| Backlight level (persistent)     | 0x7c 0x02 <percentage></percentage>                                                        | Ctrl-B    |
| Baud rate                        | 0x7c 0x07 <baud_rate></baud_rate>                                                          | Ctrl-G    |
| Clear Screen                     | 0x7c 0x00                                                                                  | Ctrl-@    |
| Demo (Show splash screen)        | 0x7c 0x04                                                                                  | Ctrl-D    |
| Draw bitblt                      | 0x7c 0x16 <x> <y> <mode> <width> <height> <sdata>*</sdata></height></width></mode></y></x> | Ctrl-V    |
| Draw box                         | 0x7c 0x0f <x1> <y1> <x2> <x2> <mode></mode></x2></x2></y1></x1>                            | Ctrl-O    |
| Draw box (draw mode)             | 0x7c 0x4f <x1> <y1> <x2> <x2></x2></x2></y1></x1>                                          |           |
| Draw circle                      | 0x7c 0x03 <x> <y> <radius> <mode></mode></radius></y></x>                                  | Ctrl-C    |
| Draw circle (draw mode)          | 0x7c 0x43 <x> <y> <radius></radius></y></x>                                                |           |
| Draw line                        | 0x7c 0x0c <x1> <y1> <x2> <y2> <mode></mode></y2></x2></y1></x1>                            | Ctrl-L    |
| Draw line (draw mode)            | 0x7c 0x4c <x1> <y1> <x2> <y2></y2></x2></y1></x1>                                          |           |
| Draw lines                       | 0x7c 0x11 <mode> [<x> <y>]* <xn> <yn> 0x80</yn></xn></y></x></mode>                        | Ctrl-Q    |
| Draw lines (draw mode)           | 0x7c 0x51 [ <x> <y>]* <xn> <yn> 0x80</yn></xn></y></x>                                     |           |
| Draw mode                        | 0x7c 0x0d <mode></mode>                                                                    | Ctrl-M    |
| Draw pixel                       | 0x7c 0x10 <x> <y> <mode></mode></y></x>                                                    | Ctrl-P    |
| Draw pixel (draw mode)           | 0x7c 0x50 <x> <y></y></x>                                                                  |           |
| Draw polygon                     | 0x7c 0x1a <mode> [<x> <y>]* <xn> <yn> 0x80</yn></xn></y></x></mode>                        | Ctrl-Z    |
| Draw polygon (draw mode)         | 0x7c 0x5a [ <x> <y>]* <xn> <yn> 0x80</yn></xn></y></x>                                     |           |
| Draw rounded box                 | 0x7c 0x09 <x1> <y1> <x2> <x2> <radius> <mode></mode></radius></x2></x2></y1></x1>          | Ctrl-I    |
| Draw rounded box (draw mode)     | 0x7c 0x49 <x1> <y1> <x2> <x2> <radius></radius></x2></x2></y1></x1>                        |           |
| Echo character                   | 0x7c 0x17 <char></char>                                                                    | Ctrl-W    |
| Erase block                      | 0x7c 0x05 <x1> <y1> <x2> <x2></x2></x2></y1></x1>                                          | Ctrl-E    |
| Factory reset                    | 0x7c 0x1f                                                                                  |           |
| Fill box                         | 0x7c 0x06 <x1> <y1> <x2> <x2> <pattern></pattern></x2></x2></y1></x1>                      | Ctrl-F    |
| Fill box (draw mode)             | 0x7c 0x46 <x1> <y1> <x2> <x2></x2></x2></y1></x1>                                          |           |
| Font mode                        | 0x7c 0x0a <mode></mode>                                                                    | Ctrl-J    |
| Graphics mode off                | 0x7c 0x41                                                                                  |           |
| Graphics mode on                 | 0x7c 0x40                                                                                  |           |
| Query LCD                        | 0x7c 0x1e                                                                                  |           |
| Reset LCD                        | 0x7c 0x20                                                                                  |           |
| Reverse mode (non-persistent)    | 0x7c 0x52                                                                                  |           |
| Reverse mode (persistent)        | 0x7c 0x12                                                                                  | Ctrl-R    |
| Set LCD                          | 0x7c 0x1b 0xc5 <id> <value></value></id>                                                   |           |
| Set x and y position             | 0x7c 0x58 <x> <y></y></x>                                                                  |           |
| Set x position                   | 0x7c 0x18 <x></x>                                                                          | Ctrl-X    |
| Set y position                   | 0x7c 0x19 <y></y>                                                                          | Ctrl-Y    |
| Splash screen toggle             | 0x7c 0x13                                                                                  | Ctrl-S    |
| Sprite draw                      | 0x7c 0x14 <x> <y> <id> <mode></mode></id></y></x>                                          | Ctrl-T    |
| Sprite upload                    | 0x7c 0x15 <id> <width> <height> <sdata>*</sdata></height></width></id>                     | Ctrl-U    |

Table 4: Serial Commands

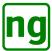

# 3.1 Backlight level

# **NAME**

Set backing duty cycle

### **LIBRARY**

#include <AltSerialGraphicLCD.h>

| #define | GLCD_ | _CHAR_ | _CMD  |           | 0 x 7 c |
|---------|-------|--------|-------|-----------|---------|
| #define | GLCD_ | _CMD_S | SET_E | BACKLIGHT | 0 x 0 2 |
| #define | GLCD  | CMDX   | SET   | BACKLIGHT | 0 x 4 2 |

### **SYNOPSIS**

0x7c 0x02 < percentage > - Persistent
0x7c 0x42 < percentage > - Non-persistent

### **DESCRIPTION**

Sets the the back light brightness and saves the value to EEPROM. Use command 0x42 where the backlight brightness is temporarily changed without saving the value to EEPROM.

The argument <percentage> is the brightness specified as a percentage 0-100.

### **EXAMPLE**

0x7C 0x02 0x32 sets the back light to 50%.

### **SEE ALSO**

GLCD::setBacklight(), GLCD::updateBacklight().

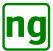

# 3.2 Change Baud Rate

# **NAME**

Change the baud rate.

### **LIBRARY**

#include <AltSerialGraphicLCD.h>

### **SYNOPSIS**

0x7c 0x07 < baud\_rate>

#### **DESCRIPTION**

Changes the default baud rate, the setting is persistent over power cycles. Where <baud\_rate> is a value 1-6 or ASCII '1'-'6' defined as follows:

- 1 4800
- 2 9600
- 3 19200
- 4 38400
- 5 57600
- 6 115200 (Default)

# **EXAMPLE**

0x7c 0x07 0x05 sets the baud rate to 57600.

#### **SEE ALSO**

GLCD::setBaud(), GLCD::restoreDefaultBaud().

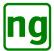

# 3.3 Clear Screen

# **NAME**

Clears the screen.

### **LIBRARY**

#include <AltSerialGraphicLCD.h>

#define GLCD\_CHAR\_CMD 0x7c #define GLCD\_CMD\_CLEAR\_SCREEN 0x00

# **SYNOPSIS**

0x7c 0x00

### **DESCRIPTION**

Clears or sets all pixels on the screen (depending on whether reverse is set). The command sets the x and y character position to (0,0).

### **SEE ALSO**

GLCD::clearScreen().

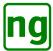

# 3.4 Demo

# **NAME**

Shows the splash screen information page.

### **LIBRARY**

#include <AltSerialGraphicLCD.h>

#### **SYNOPSIS**

0x7c 0x04

### **DESCRIPTION**

Command shows the information splash screen page which shows information on the current settings of the LCD. The display remains visible until a character is received on the serial.

### **SEE ALSO**

GLCD::demo().

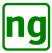

#### 3.5 Draw bitblt

#### **NAME**

Draw a bitmap graphic to the screen.

#### LIBRARY

#include <AltSerialGraphicLCD.h>

#### **SYNOPSIS**

**0x7c 0x16** <*x>* <*y>* <*mode>* <*width>* <*height>* <*sdata>*\*

#### DESCRIPTION

The Bitblt command allows graphics to be immediately drawn to the screen like sprites, but the data does not have to be uploaded first. There are no size restrictions other than the data must fit the drawable area of the display. The arguments are defined as follows:

```
<x> The x coordinate 0-127 (small) / 0-159 (large)
```

<y> The y coordinate 0-63 (small) / 0-127 (large)

<mode> The drawing mode (XOR, Copy etc.). See draw mode. Normal drawing (0x01) mode is generally used and this performs a copy operation, over-writing anything on screen. The logical operator modes may be used with Bitblt.

<width> The width of the sprite in pixels.

<height> The height of the sprite in pixels.

<sdata> The image data bytes. There are <width> \* <height> bytes of image data.

The width and height are ordered so that sprite data may be sent directly to BitBlt from a file with a terminal program. Send the x, y, mode bytes first and then send the file.

# **SEE ALSO**

Sprite data format, Sprite draw, Sprite upload, GLCD::bitblt(), GLCD::drawSprite(), GLCD::loadSprite().

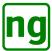

# 3.6 Draw box

### **NAME**

Draw a rectangular box

### **LIBRARY**

#include <AltSerialGraphicLCD.h>

| #define | GLCD_CHAR_CMD      | 0 x 7 c |
|---------|--------------------|---------|
| #define | GLCD_CMD_DRAW_BOX  | 0 x 0 f |
| #define | GLCD_CMDX_DRAW_BOX | 0 x 4 f |

### **SYNOPSIS**

```
0x7c 0x0f < x1 > < y1 > < x2 > < x2 > < mode > 
0x7c 0x4f < x1 > < y1 > < x2 > < x2 >
```

### **DESCRIPTION**

This command draws an outline of a box with opposing corners (x1, y1) and (x2, y2). <mode> defines the line type which respects reverse; when omitted then  $draw \ mode$  is used.

#### **EXAMPLE**

0x7c 0x0f 0x04 0x05 0x0f 0x10 0x01 draws a box from (4,5) to (15,16).

### **SEE ALSO**

Draw rounded box, Erase block, Fill box, GLCD::drawBox(), GLCD::drawBox(), GLCD::drawRoundedBox().

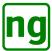

# 3.7 Draw circle

# **NAME**

Draw a circle

### LIBRARY

#include <AltSerialGraphicLCD.h>

| #define | GLCD_CHAR_CMD         | 0 x 7 c |
|---------|-----------------------|---------|
| #define | GLCD_CMD_DRAW_CIRCLE  | 0 x 0 3 |
| #define | GLCD_CMDX_DRAW_CIRCLE | 0 x 4 3 |

### **SYNOPSIS**

```
0x7c 0x03 <x> <y> <radius> <mode>
0x7c 0x43 <x> <y> <radius>
```

# **DESCRIPTION**

Draws a circle of radius < radius > with the centre point defined by (<x>, y). The line colour is defined by the <mode> field; when omitted then *draw mode* is used.

#### **SEE ALSO**

Draw mode, GLCD::drawCircle(), GLCD::drawMode().

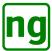

# 3.8 Draw line

# **NAME**

Draw a line

### LIBRARY

#include <AltSerialGraphicLCD.h>

| #define | GLCD_CHAR_CMD       | 0x7c    |
|---------|---------------------|---------|
| #define | GLCD_CMD_DRAW_LINE  | 0 x 0 c |
| #define | GLCD_CMDX_DRAW_LINE | 0 x 4 c |

### **SYNOPSIS**

```
0x7c 0x0c < x1 > < y1 > < x2 > < y2 > < mode > 
0x7c 0x4c < x1 > < y1 > < x2 > < y2 >
```

# **DESCRIPTION**

Draws a line on the screen from screen coordinate (<x1>, y1) to coordinate (x2, y2) inclusive. The line colour is defined by the <mode> field; when omitted then  $draw \ mode$  is used.

#### **SEE ALSO**

Draw lines, Draw mode, GLCD::drawLine(), GLCD::drawLines(), GLCD::drawMode().

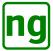

# 3.9 Draw lines

# **NAME**

Draw multiple connected lines

# **LIBRARY**

#include <AltSerialGraphicLCD.h>

| #define | GLCD_CHAR_CMD        | 0x7c    |
|---------|----------------------|---------|
| #define | GLCD_CMD_DRAW_LINES  | 0 x 1 1 |
| #define | GLCD_CMDX_DRAW_LINES | 0x51    |

### **SYNOPSIS**

```
0x7c 0x11 < mode> [<x> <y>]* <xn> <yn>|0x80
0x7c 0x51 [<x> <y>]* <xn> <yn>|0x80
```

# **DESCRIPTION**

Draws multiple connected lines from a list, the last coordinate pair in the list ( $\langle xn \rangle$ ,  $\langle yn \rangle$ ) is identified as the end of the list by ORing 0x80 with the  $\langle yn \rangle$  value. The colour of the line is defined by the  $\langle mode \rangle$ ; when omitted then *draw mode* is used.

# **SEE ALSO**

Draw line, Draw mode, GLCD::drawLine(), GLCD::drawLines(), GLCD::drawMode().

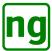

#### 3.10 Draw mode

### **NAME**

Set the current draw mode

#### **LIBRARY**

#include <AltSerialGraphicLCD.h>

| #define | GLCD_CHAR_CMD      | 0x7c           |
|---------|--------------------|----------------|
| #define | GLCD_CMD_DRAW_MODE | 0 x 0 d        |
|         |                    |                |
| #define | GLCD_MODE_NORMAL   | 0 x 0 1        |
| #define | GLCD_MODE_REVERSE  | 0 x 0 0        |
| #define | GLCD_MODE_OR       | 0 x 0 2        |
| #define | GLCD_MODE_XOR      | $0 \times 0 4$ |
| #define | GLCD_MODE_NAND     | 0 x 0 6        |
| #define | GLCD_MODE_FILL     | 0 x 0 8        |
| #define | GLCD_MODE_CENTER   | 0 x 0 8        |

#### **SYNOPSIS**

0x7c 0x0d < mode>

#### DESCRIPTION

Sets the default drawing mode which is used in draw commands that omit the <mode> parameter. The <mode> is a bit field which is interpreted as follows:

- 0x01 Bit 0 determines whether the drawing is rendered in normal (1) or reverse (0) mode. Where normal means that a pixels is set and reverse the pixel is cleared. When the LCD is in reverse mode then normal mode clears the bit.
- 0x02 OR mode; the pixel is bitwise OR'ed with the screen i.e. (screen | pixel). This sets the screen at the pixel.
- 0x04 XOR mode; the pixel is bitwise XOR'ed with the screen i.e. (screen  $^{\circ}$  pixel). This inverts the pixel at the screen when the pixels are different.
- 0x06 NAND mode; the pixel is bitwise NAND'ed with the screen i.e. (screen &  $\sim$ pixel). This clears the screen at the pixel.
- 0x08 Fill mode; any shape is filled, this operates with polygons, boxes and circles.
- $0 \times 0$ 8 Center mode; this flag is only valid with Sprite Draw and draws the sprite centred at the (x,y) position rather than using the top left corner as the location point..

#### **EXAMPLE**

```
0x7c 0x0d 0x01 - The normal rendering mode. 0x7c 0x0d 0x05 - Draw using XOR. 0x7c 0x0d 0x0d - Fill using XOR.
```

# **SEE ALSO**

Introduction to Drawing Modes

Sprite draw, Font Mode, GLCD::drawMode(), GLCD::fontMode(), GLCD::drawSprite().

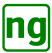

# 3.11 Draw pixel

# **NAME**

Draw a pixel

### **LIBRARY**

#include <AltSerialGraphicLCD.h>

| #define | GLCD_CHAR_CMD        | 0x7c    |
|---------|----------------------|---------|
| #define | GLCD_CMD_DRAW_PIXEL  | 0 x 1 0 |
| #define | GLCD CMDX DRAW PIXEL | 0x50    |

### **SYNOPSIS**

```
0x7c 0x10 <x> <y> <mode>
0x7c 0x50 <x> <y>
```

### **DESCRIPTION**

Sets or clears a pixel at coordinate ( $\langle x \rangle$ ,  $\langle y \rangle$ ) with colour defined by the  $\langle mode \rangle$  field; when omitted then *draw mode* is used.

Draw pixel with x,y set to 0xff, 0xff may be effectively used as a NULL command as the pixel is off-screen and is not rendered. This is the suggested NULL command used for reseting the screen. See Reset LCD.

# **SEE ALSO**

Draw mode, GLCD::drawMode(), GLCD::drawPixel().

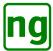

# 3.12 Draw polygon

### **NAME**

Draw a polygon

#### **LIBRARY**

#include <AltSerialGraphicLCD.h>

| #define | GLCD_CHAR_CMD          | 0 x 7 c |
|---------|------------------------|---------|
| #define | GLCD_CMD_DRAW_POLYGON  | 0 x 1 a |
| #define | GLCD_CMDX_DRAW_POLYGON | 0 x 5 a |

#### **SYNOPSIS**

```
0x7c 0x1a < mode > [< x > < y >]* < xn > < yn > |0x80 0x7c 0x5a [< x > < y >]* < xn > < yn > |0x80
```

### **DESCRIPTION**

Draws a polygon which commences from  $(\langle x \rangle, y)$  and draws a line to the next point defined by the next  $(\langle x \rangle, \langle y \rangle)$  pair. The last point of the polygon is defined by setting the top bit of the  $\langle yn \rangle$  coordinate to 0x80. The last coordinate  $(\langle xn \rangle, \langle yn \rangle)$  is connected to the first coordinate. This command is essentially the same as Draw lines which does not close the polygon.

The line colour is defined by the <mode> field; when omitted then *draw mode* is used.

### **BUGS**

Fill polygon is not robust with concave shapes, when filling then the first vertex should not be a horizontal line. There are also some issues with XOR mode when drawing straight lines.

#### **SEE ALSO**

Draw mode, GLCD::drawMode(), GLCD::drawPolygon().

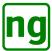

# 3.13 Draw rounded box

# **NAME**

Draw a rectangular box with rounded corners

#### **LIBRARY**

#include <AltSerialGraphicLCD.h>

#### **SYNOPSIS**

```
0x7c 0x09 <x1> <y1> <x2> <x2> <radius> <mode> 
0x7c 0x49 <x1> <y1> <x2> <x2> <radius>
```

### **DESCRIPTION**

This command draws an outline of a box with opposing corners (x1, y1) and (x2, y2). The box is drawn with rounded corners a radius of <radius>. <mode> defines the line type which respects reverse; when omitted then  $draw \ mode$  is used.

### **SEE ALSO**

Draw box, Draw mode, Fill box, GLCD::drawBox(), GLCD::drawMode(), GLCD::drawRoundedBox().

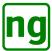

# 3.14 Echo character

# **NAME**

Echo a character on the serial port

#### **LIBRARY**

#include <AltSerialGraphicLCD.h>

#### **SYNOPSIS**

0x7c 0x17 < char>

#### **DESCRIPTION**

Echos the character <char> on the RX port when the command is executed.

The command may be used as a trigger by the Host to inform when the drawing has completed i.e. for timing command execution or synchronising with the graphics when some operation has completed.

#### **EXAMPLE**

0x7c 0x17 0x53 - Echo the character 'S' on the serial when executed.

#### **SEE ALSO**

GLCD::echo(), GLCD::echoWait(), GLCD::waitc().

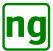

# 3.15 Erase block

# **NAME**

Erases a rectangular region of the screen

#### **LIBRARY**

#include <AltSerialGraphicLCD.h>

#define GLCD\_CHAR\_CMD 0x7c
#define GLCD\_CMD\_ERASE\_BLOCK 0x05

#### **SYNOPSIS**

0x7c 0x05 < x1 > < y1 > < x2 > < x2 >

## **DESCRIPTION**

Clears a block on the screen honouring the current reverse mode. The arguments ( $\langle x1 \rangle$ ,  $\langle y1 \rangle$ ) and ( $\langle x2 \rangle$ ,  $\langle y2 \rangle$ ) are the coordinates of two opposite corners describing the block.

### **EXAMPLE**

0x7c 0x05 0x00 0x00 0x0f 0x0f clears the rectangular block from (0,0) to (15,15) inclusive which is a block of 16x16 pixels.

# **SEE ALSO**

Draw box, Fill box, GLCD::drawBox(), GLCD::eraseBox(), GLCD::fillBox().

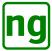

# 3.16 Factory reset

# **NAME**

Perform a factory reset

#### **LIBRARY**

#include <AltSerialGraphicLCD.h>

#### **SYNOPSIS**

0x7c 0x1f

### **DESCRIPTION**

Command performs a factory reset by resetting all of the EEPROM persistent values and parameters back to their default values. The default values are defined as follows:

Baud rate = 115200

Splash = on / information splash screen

CRLF = on(0)

Reverse = off

Back light = 100%

Scroll = on(0)

XON = 20

XOFF = 166

It is suggested that a Reset LCD is issued following a factory reset, the screen will then start up with the new settings.

### **SEE ALSO**

Query LCD, Reset LCD, GLCD::factoryReset(), GLCD::query(), GLCD::reset().

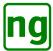

### 3.17 Fill box

# **NAME**

Fills the block with a vertical bit pattern

#### **LIBRARY**

#include <AltSerialGraphicLCD.h>

| #define | GLCD_CHAR_CMD      | 0x7c    |
|---------|--------------------|---------|
| #define | GLCD_CMD_FILL_BOX  | 0 x 0 6 |
| #define | GLCD_CMDX_FILL_BOX | 0 x 4 6 |

### **SYNOPSIS**

```
0x7c 0x06 <x1> <y1> <x2> <x2> <pattern> 0x7c 0x46 <x1> <y1> <x2> <x2>
```

### **DESCRIPTION**

This draws a filled box much like the draw box command which is described by the opposing corners (<x1>, <y1>) and (<x2>, <y2>), but fills the box with the <pattern>.

The <pattern> fill byte describes an 8-pixel high vertical stripe that is repeated every column and every 8 pixel rows. The most useful values are 0x00 to clear the box and 0xff to fill it.

When the <pattern> field is omitted then the line colour and fill is defined by the *draw mode*.

#### **SEE ALSO**

Draw box, Erase block, GLCD::drawBox(), GLCD::eraseBox(), GLCD::fillBox().

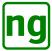

## 3.18 Font mode

## **NAME**

Set the current font rendering mode

## **LIBRARY**

#include <AltSerialGraphicLCD.h>

## **SYNOPSIS**

0x7c 0x0a < mode>

## **DESCRIPTION**

Sets the default drawing mode which is used in font rendering. The <mode> is a bit field which is interpreted in the same way as draw mode.

## **SEE ALSO**

Draw mode, GLCD::drawMode(), GLCD::fontMode().

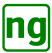

# 3.19 Graphics mode

## **NAME**

Set the graphics mode on/off

#### LIBRARY

### **SYNOPSIS**

```
0x7c 0x40 - Graphics mode on 0x7c 0x41 - Graphics mode off
```

## **DESCRIPTION**

Graphics mode moves the LCD screen into a graphics only function so that each command does not need to be prefaced by the 0x7c command character. When graphics mode is entered then the 0x7c command leader is dropped and commands only should be sent to the display with no characters, allowing drawing commands to be batched together.

Graphics mode may be disabled when drawing has completed, moving back to a normal command and character interaction. Graphics mode is exited with command 0x41 or by sending a command prefixed with 0x7c.

### **EXAMPLE**

The following example shows how the graphics mode is used to batch together drawing commands.

## **SEE ALSO**

GLCD::setGraphics().

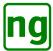

## 3.20 Query/Set LCD

### **NAME**

Query or set the LCD state

#### LIBRARY

```
#include <AltSerialGraphicLCD.h>
#define GLCD_CHAR_CMD
                                 0 \times 7 c
#define GLCD_CMD_QUERY
                                 0 x 1 e
#define GLCD_CMD_SET
                                 0 \times 1 h
// The Set LCD check byte used as the 1st parameter with GLCD_CMD_SET
#define GLCD_CMD_SET_CHECKBYTE
// The query/set identities
#define GLCD_ID_MAGIC
                                0x00 /* Magic number to handle new install */
#define GLCD_ID_BAUDRATE
                               0x01 /* Baud rate */
#define GLCD_ID_BACKLIGHT
                               0x02 /* Backlight level */
                                0x03 /* Splash screen enabled */
#define GLCD_ID_SPLASH
                               0x04 /* Reverse the screen */
#define GLCD_ID_REVERSE
                                0x07 /* XON position */
#define GLCD_ID_XON_POS
#define GLCD_ID_XOFF_POS
                                0x08 /* XOFF position */
#define GLCD_ID_SCROLL
                                 0x09 /* Scroll on/off */
#define GLCD_ID_LARGE_SCREEN
                                 0x0a /* Large screen. */
#define GLCD_ID_VERSION_MAJOR
                                0x20 /* Firmware version major (Read only) */
#define GLCD_ID_VERSION_MINOR
                                0x21 /* Firmware version major (Read only) */
#define GLCD_ID_EEPROM_SPRITE_SIZE 0x22 /* EEPROM sprite byte size (Read only) */
#define GLCD_ID_EEPROM_SPRITE_NUM 0x23 /* Number of EEPROM sprites (Read only) */
#define GLCD ID X DIMENSION
                                0x40 /* Screen X dimension (Read only) */
#define GLCD_ID_Y_DIMENSION
                                0x41 /* Screen Y dimension (Read only) */
#define GLCD_ID_ESPRITE_WIDTH_0 0x80 /* EEPROM sprite[0] width (Read only) */
#define GLCD_ID_ESPRITE_HEIGHT_0 0x81 /* EEPROM sprite[0] height (Read only) */
// For EEPROM sprite[1..n] then add 2 for each sprite.
// i.e. sprite[4].width = (GLCD_ID_ESPRITE_WIDTH_0 + (4*2))
```

#### **SYNOPSIS**

```
0x7c 0x1e id - Query 0x7c 0x1b 0xc5 id value - Set
```

#### DESCRIPTION

Query (0x7c 0x1e) the internal state of the system. The call has a single parameter id which identifies the information that is being requested. The current settings of the screen are returned to the caller via the serial. The format of the returned data commences with an ASCII 'Q' (0x51) followed by a single byte which is the information corresponding to the id requested. If the id is not recognised then 0xff is returned.

The version request is the only command that returns more than 1 byte, this returns multiple ASCII characters which are nil (0x00) terminated.

The set command (0x7c 0x1b) updates the EEPROM setting of the screen. The first parameter is 0xc5

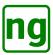

used as confirmation that this really is an intentional write operation, if any other value is received then the command is ignored. *id* which identifies the information to be updated with the new *value*.

The values of *id* are defined below in Table 5, the **R/W** indicates if the index may be written where RW is read and write, RO is read only and cannot be updated with the **set** command.

| Value | GLCD_ID_ Name | R/W   | Description                                                                                         |
|-------|---------------|-------|----------------------------------------------------------------------------------------------------|
| 0x00  | MAGIC         | RW    | The EEPROM magic number identifying the                                                             |
|       |               |       | layout of EEPROM. Modifying this parameter causes a factory reset to be performed on the next       |
|       |               |       | reset or power-on.                                                                                  |
| 0x01  | BAUDRATE      | RW    | The current baud rate in EEPROM. Values are                                                         |
| OVOI  | DAUDINIE      | IX VV | 1 = 4800, 2 = 9600, 3 = 19200, 4 = 38400,                                                           |
|       |               |       | 5 = 57600 and $6 = 115200$ . Modifying this param-                                                  |
|       |               |       | eter has no effect until the next reset or power-on.                                                |
| 0x02  | BACKLIGHT     | RW    | The backlight level expressed as a percentage                                                       |
|       |               |       | 0 = off, 100 = full brightness. Modifying this pa-                                                  |
|       |               |       | rameter has no effect until the next reset or power-                                                |
|       |               |       | on.                                                                                                 |
| 0x03  | SPLASH        | RW    | Splash screen setting. Values are defined as                                                        |
|       |               |       | $0 = \text{off}$ , $1 = \text{information splash screen and } 2 = \log 0$                           |
|       |               |       | splash screen. Modifying this parameter has no                                                      |
|       |               |       | effect until the next reset or power-on; use Toggle                                                 |
|       |               |       | splash.                                                                                             |
| 0x04  | REVERSE       | RW    | Reverse screen setting. Values are defined as                                                       |
|       |               |       | 0 = Reverse screen and 1 = Normal screen. Mod-                                                      |
|       |               |       | ifying this parameter causes all subsequent draws                                                   |
|       |               |       | to use reverse mode however the display is not re-                                                  |
| 0.05  |               | DIV   | versed; use Reverse mode instead.                                                                   |
| 0x05  |               | RW    | Reserved for future use.                                                                            |
| 0x06  | CRLF          | RW    | CRLF Line ending handling. Values are defined                                                       |
|       |               |       | as $0 = a LF(\n)$ advances to the beginning of the                                                  |
|       |               |       | next line. $1 = a LF (\n)$ advances to the next line in the same position. Modifying this parameter |
|       |               |       | causes all subsequent draws to use the new mode.                                                    |
|       |               |       | See GLCD::setCRLF().                                                                                |
| 0x07  | XON_POS       | RW    | The XON position. See GLCD::setXon().                                                               |
| 0x08  | XOFF_POS      | RW    | The XOFF position. GLCD::setXoff().                                                                 |
| 0x09  | SCROLL        | RW    | Causes the screen to scroll at the bottom of the                                                    |
| 01103 | 5011022       |       | page. Values are defined as $0 = $ the screen is                                                    |
|       |               |       | scrolled up by 1 lines when the character position                                                  |
|       |               |       | advances off the bottom of the page.                                                                |
|       |               |       | 1 = the y position moves back to the top of the                                                     |
|       |               |       | page when the character position advances off the                                                   |
|       |               |       | bottom of the page. See GLCD::setScroll().                                                          |
|       | •             |       |                                                                                                    |

Table 5: Query identities (continued ...)

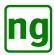

| Value  | GLCD_ID_ Name         | R/W | Description                                                                |
|--------|-----------------------|-----|----------------------------------------------------------------------------|
| 0x0a   | LARGE_SCREEN          | RW  | The screen format. The values are defined as                               |
|        |                       |     | $0 \times 00 = 128 \times 64$ small screen. $0 \times 08 = 160 \times 128$ |
|        |                       |     | large screen. Modifying this parameter has no ef-                          |
|        |                       |     | fect until the next reset or power-on but may cause                        |
|        |                       |     | the screen to stop functioning if the incorrect pa-                        |
|        |                       |     | rameter is sent; the value should be defined auto-                         |
|        |                       |     | matically by Factory reset.                                                |
| 0x20   | VERSION_MAJOR         | RO  | The screen software firmware version major num-                            |
|        |                       |     | ber.                                                                       |
| 0x21   | VERSION_MINOR         | RO  | The screen software firmware version major num-                            |
|        |                       |     | ber.                                                                       |
| 0x22   | EEPROM_SPRITE_SIZE    | RO  | The size of the EEPROM sprites in bytes. Current                           |
|        |                       |     | value is 34 bytes.                                                         |
| 0x23   | EEPROM_SPRITE_NUM     | RO  | The number of EEPROM sprite identities avail-                              |
|        |                       |     | able. Current value is 14 locations.                                       |
| 0x24   | RAM_SPRITE_SIZE       | RO  | The size of the RAM sprites in bytes. Current                              |
|        |                       |     | value is 34 bytes.                                                         |
| 0x25   | RAM_SPRITE_NUM        | RO  | The number of RAM sprite identities available.                             |
|        |                       |     | Current value is 6 locations.                                              |
| 0x40   | X_DIMENSION           | RO  | The width of the screen in pixels.                                         |
| 0x41   | Y_DIMENSION           | RO  | The height of the screen in pixels.                                        |
| 0x80   | ESPRITE_WIDTH_0       | RO  | EEPROM sprite[0] width in pixels.                                          |
| 0x81   | ESPRITE_HEIGHT_0      | RO  | EEPROM sprite[0] height in pixels.                                         |
| 0x82   | ESPRITE_WIDTH_0 + 2   | RO  | EEPROM sprite[1] width in pixels.                                          |
| 0x83   | ESPRITE_HEIGHT_0 + 2  | RO  | EEPROM sprite[1] height in pixels.                                         |
| 0x8n+0 | ESPRITE_WIDTH_0 + 2n  | RO  | EEPROM sprite[n] width in pixels.                                          |
| 0x8n+1 | ESPRITE_HEIGHT_0 + 2n | RO  | EEPROM sprite[n] height in pixels.                                         |

Table 5: Query identities

### **NOTES**

The **set** command allows the XON and XOFF buffer fullness to be modified to match the Host serial buffering.

The display implements XON/XOFF flow control using a 256 byte buffer; when the buffer is nearing full containing <xoff> bytes then a XOFF (0x13) character is sent to the Host to request transmission be stopped. An XOFF is then sent on every additional character received by the LCD until the Host stops sending characters. When an XOFF has been sent then the LCD continues to process commands from the serial buffer emptying it, when the are only <xon> bytes remaining in the buffer then an XON (0x11) character is sent to the Host notifying that transmission may be continued.

The default values are  $\langle xon \rangle = 20$  and xoff = 166. The  $\langle xoff \rangle$  value is very low and has been set up for Mac (OS-X) running with a FTDI cable which can over-run XOFF by 60-80 characters. The XOFF value may be increased if required but is unlikely to make any significant difference to the command throughput.

The serial ISR driver will send an 0xff just as it over-runs the buffer, this error is not recoverable and generally results in screen corruption and commands going out of synchronisation. Should a 0xff be received by the Host then the XOFF size should be reduced to prevent the buffer from over-running.

The XOFF size depends on how quickly the Host is able to react to the software flow control and stop sending

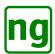

characters, this may depend on the amount of buffering that is performed by the Host in the serial I/O subsystem. The XOFF value also provides a good indication as to the number of bytes that can be safely sent by the Host where the return serial is polled.

The current XON/XOFF values may be determined with the **Query** command.

## **SEE ALSO**

Backlight level, Factory Reset, Reverse mode, Serial Overview, Splash screen toggle, GLCD::factoryReset(), GLCD::query(), GLCD::set(), GLCD::setBacklight(), GLCD::setCRLF(), GLCD::setScroll(), GLCD::setXon(), GLCD::setXoff(), GLCD::toggleSplash(), GLCD::waitc().

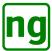

### 3.21 Reset LCD

### **NAME**

Reset the LCD hardware

#### LIBRARY

### **SYNOPSIS**

0x7c 0x20

#### DESCRIPTION

Reset the LCD screen and hardware to its initial state. The firmware on the backpack is re-started from the beginning. The screen is cleared, the cursor position is set to (0,0) and any transient states such as reverse screen, screen dimming etc. are removed. RAM based sprites that have been loaded are removed.

The reset has completed once an XON character (0x11) has been received.

It is generally wise to initiate a reset on starting the Host program when a previous run may have terminated mid command leaving the screen in an undefined state.

On the backpack it is not possible to detect and intercept the screen reset directly on the serial input as any byte sequence may be legitimate in a sprite; there are no other control lines that may be used to signal a display reset. The reset is ideally initiated once the screen is in a known state and responding correctly, the Echo character command may be used to determine when the screen is in a good state.

Variable length commands such as Draw bitblt and Draw polygon are potential commands that may cause the display to appear to lock up if insufficient bytes are sent or polygon has not been terminated with 0x80 correctly. Repeatedly sending a Draw pixel command with (x,y) position of (0xff, 0xff) may be used to unblock the screen by finishing an unclosed polygon or feeding a Bit blit with more bytes. *Draw pixel (0xff, 0xff)* is effectively a null command as it is clipped off screen and not drawn.

A suggested display reset sequence is defined as follows:

```
// Loop to flush any blocked or unfinished display commands
REPEAT
    Send Echo Character Command ('R')
   Poll serial for character
    IF (no characters)
        // Attempt to flush any blocked command.
        Send Draw Pixel Command (0xff, 0xff)
        Delay a few milliseconds;
    ENDIF
UNTIL ('R' received)
// Reset the screen
Send Reset Command ()
// Loop and discard any characters until an XON received.
REPEAT
    Poll serial for character
UNTIL (XON received);
// Screen is reset and now ready
```

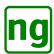

# **SEE ALSO**

Factory Reset, GLCD::factoryReset(), GLCD::reset().

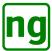

## 3.22 Reverse mode

## **NAME**

Reverse the screen

### **LIBRARY**

#include <AltSerialGraphicLCD.h>

| #define | GLCD_CHAR_CMD          | 0x7c |
|---------|------------------------|------|
| #define | GLCD_CMD_REVERSE_MODE  | 0x12 |
| #define | GLCD CMDX REVERSE MODE | 0x52 |

## **SYNOPSIS**

0x7c 0x12 - persistent0x7c 0x52 - non-persistent

## **DESCRIPTION**

Toggles reverse (white on black) mode. The new reverse mode inverts the screen in place, it does not clear the screen or change the text drawing position.

The persistent version of the command (0x12) stores the setting in EEPROM which is restored on the next power-on. Use the non-persistent command (0x52) if the reversal is temporary.

## **SEE ALSO**

GLCD::reverseMode(), GLCD::toggleReverseMode().

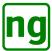

## 3.23 Set position

## **NAME**

Set the text cursor position

## **LIBRARY**

#include <AltSerialGraphicLCD.h>

```
#define GLCD_CHAR_CMD 0x7c
#define GLCD_CMD_SET_X_OFFSET 0x18
#define GLCD_CMD_SET_Y_OFFSET 0x58
#define GLCD_CMDX_SET_XY_OFFSET 0x58
```

### **SYNOPSIS**

```
    0x7c 0x18 <x> - Set x position only
    0x7c 0x19 <y> - Set y position only
    0x7c 0x58 <x> <y> - Set x and y position simultaneously
```

### DESCRIPTION

Sets the cursor  $\langle x \rangle$  and  $\langle y \rangle$  position. The next character received is rendered at the specified position. The position (0, 0) is the top left of the screen.

## **SEE ALSO**

GLCD::setX(), GLCD::setY(), GLCD::setHome(), GLCD::ydim.

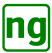

# 3.24 Splash screen toggle

### **NAME**

Toggle the splash screen setting

#### LIBRARY

#include <AltSerialGraphicLCD.h>

#define GLCD\_CHAR\_CMD 0x7c
#define GLCD\_CMD\_TOGGLE\_SPLASH 0x13

### **SYNOPSIS**

0x7c 0x13

#### DESCRIPTION

Toggles whether or not the splash screen is displayed on startup. The setting is persistent over power cycles. There are three different settings and the splash screen toggles through each mode. The current mode may be determined with a Query LCD.

The default sprite shown at start up is EEPROM sprite identity zero (0x80). The default sprite is the Sparkfun logo, unless explicitly re-written by the user. The Sparkfun logo may be restored to EEPROM via a Factory reset command.

When the splash screen is enabled then the splash screen is shown at start up and is removed on receipt of the first serial character.

- 0 Splash screen is disabled.
- 1 Splash screen is enabled. The splash screen is shown at start up with additional information on the current settings of the display. This is the default setting.
- 2 Splash screen is enabled, the splash screen is show at start up with no information. The sprite is placed in the centre of the screen.

## **SEE ALSO**

Demo (Show splash screen), Factory reset Query LCD, Sprite upload, GLCD::demo(), GLCD::factoryReset(), GLCD::loadSprite(), GLCD::query(), GLCD::toggleSplash().

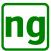

# 3.25 Sprite draw

### **NAME**

Draw a sprite on the screen

#### LIBRARY

#include <AltSerialGraphicLCD.h>

#define GLCD\_CHAR\_CMD 0x7c #define GLCD\_CMD\_DRAW\_SPRITE 0x14

#### **SYNOPSIS**

0x7c 0x14 < x > < y > < id > < mode >

#### DESCRIPTION

Draws a sprite to the screen where <x> and <y> defined the coordinates of the top left corner of the sprite draw position. Sprites are loaded by the Host with the Sprite upload command.

<id><id> is the identity of the sprite to draw. All sprites are 34 bytes in length, sufficient to hold a 16x16 bitmap with 2 bytes to define the width and the height of the sprite. There are 6 RAM based sprites with identities 0.5 and 14 EEPROM based sprites with identities 0.80-0.88d. EEPROM sprint identity 0.80 is the Sparkfun logo by default.

<mode> is the mode to draw the sprite; see Draw mode for a description of the modes. Where the <mode> includes the fill bit 0x08 set, then the sprite is centred about  $(\langle x \rangle, \langle y \rangle)$  i.e. the coordinate position defines the location of the centre of the sprite.

## **EXAMPLE**

0x7c 0x14 0x20 0x20 0x01 0xd - XOR RAM sprite 1 with the background at location (32, 32). 0x7c 0x14 128/2 64/2 0x81 0xd - XOR EEPROM sprite 1 with the background at location (32, 32).

## **SEE ALSO**

Sprite data format, Demo (Show splash screen), Sprite draw, Sprite upload, GLCD::demo(), GLCD::drawSprite(), GLCD::loadSprite(), GLCD::toggleSplash().

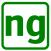

## 3.26 Sprite upload

### **NAME**

Upload a sprite to the LCD

#### LIBRARY

#### **SYNOPSIS**

**0x7c 0x15** < *id*> < *width*> < *height*> < *sdata*>\*

### **DESCRIPTION**

Uploads a sprite to memory in the LCD. Sprites may be persistent and stored in RAM or non-persistent and stored in EEPROM. The EEPROM based sprites to not need to be re-loaded through a power cycle of the display. All sprites are 34 bytes in length, sufficient to hold a 16x16 bitmap with 2 bytes to define the width and the height of the sprite.

EEPROM sprite identity 0x80 holds the splash screen logo which is displayed on start up, see Splash screen toggle. The splash screen sprite is is the Sparkfun logo which may be over-written.

<id> is the identity of the sprite to draw. There are 6 RAM based sprites with identities 0-5 and 14 EEPROM based sprites with identities 0x80-0x8d.

<width> defines the width of the sprite in pixels.

<height> defines the height of the sprite in pixels.

<sdata> is sprite data, the format is described in more detail in section Sprite data. The sprite data should
be <width> \* (height + 7)/8 bytes long.

Note: There is no requirement to send padding sprite data as required with the Jennifier Holt version.

## **EXAMPLE**

An example sprite is the Sparkfun logo; the upload command is defined as:

## **SEE ALSO**

Sprite data format, Demo (Show splash screen), Sprite draw, GLCD::demo(), GLCD::drawSprite(), GLCD::loadSprite(), GLCD::toggleSplash().

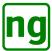

# 4 Updating the Backpack

Updating the firmware of the backpack requires a hardware modification to provide access to the ISP header. The programming may be performed with an Ardunio, it is not necessary to purchase a AVR programmer. This section provides an overview of the programming process.

## 4.1 Equipment & parts

To perform the update you will minimally need the following equipment and parts.

**Soldering Iron** used to solder connectors to the ISP connections of the backpack.

Wires with 0.1" connectors 6x pre-crimped wires with female 0.1" connectors are required to make the ISP connector if you do not have a 0.1" crimping tool. These are soldered to the ISP connection to program the device. Ideally use a 3x2 plastic crimp connector or use insulation tape to form a 3x2 block from individual connectors.

**ISP programmer or Arduino UNO** an ISP programmer or a 5v Arduino may be used to program the backpack. If you are using an Arduino then a 10uF/16v capacitor (or similar) is required to stop the Arduino from resetting when programming.

Note: in the UK you can get a 10uF / 16v capacitor in Maplins with code AT98G.

Male to Male Jumper Wires 6x to connect the ISP female connectors to the Arduino.

**Arduino IDE** the IDE contains the ISP programmer. Version 1.6.1 is current at the time of writing.

**Amtel AVR development environment** this includes the compiler and AVRDUDE. If you do not want to compile the code then only AVRDUDE is required to download the hex file of the firmware image.

For OSX then one can use CrossPack available from:

https://www.obdev.at/products/crosspack/index.html

**CrossPack** is simple to download and install, providing the compilers and the AVDUDE utility. Version 20131216 is current at time of writing.

**CrossPack** 20131216 was used to build this firmware and included components: avarice: 2.13, avrbinutils: 2.23.2, avr-gcc: 4.8.1, avr-libc: 1.8.0, avrdude: 6.0.1, gdb: 7.6.1, libusb: 0.1.12, make: 4.0, simulavr: 0.1.2.7

For Microsoft Windows and Linux refer to the Amtel website www.amtel.com for the availability of AVR tools.

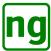

# 4.2 Modifying the backpack

The ISP programming connector location on the GLCD backpack is shown in Figure 12 with annotations for the pin assignments.

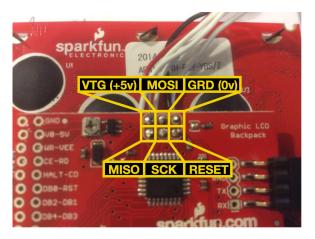

Figure 12: Programming Connectors

Connectors must be soldered to the backpack in order to program the device. The backpack is pre-soldered to the display and it is undesirable to remove the backpack in order to perform the soldering; it was considered easier to solder some fly wires wires with 0.1" female connectors attached inserting them from the underside of the backpack board and soldering from the top of the board. Threading the wires from the underside of the backpack is a little fiddely and it is best to strip the wires and pre-tin them with solder and bend them at the insulation to a 90 degree angle so that the wire can be slid under the backpack and passed through the hole. Ensure that the bend is located at the insulation so that there are no shorts between the different pins as they are located close together.

Figure 13 shows the attached wiring where 0.1" female connectors have been used on a short wire for programming. The orientation of the board connector at the end of the wiring is retained in the same orientation as the backpack using a 3x2 connection block configuration to avoid any confusion when connecting the device for programming.

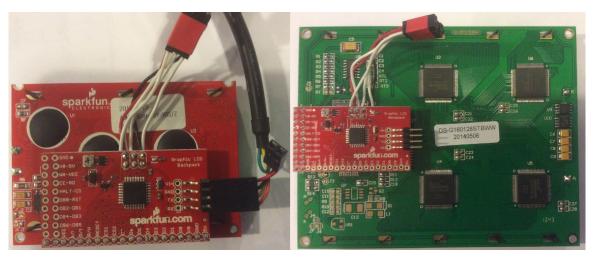

Figure 13: Screen Connectors

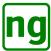

# 4.3 Preparing to program with an Arduino

Where the Arduino UNO is used for programming then the Arduino should be loaded with the **ISP programmer** sketch; this enables the Arduino to be used as a AVR programmer. Run the Arduino IDE and open the sketch **ArduinoISP**, compile and upload to the Arduino. The Arduino is now programmed as a ISP programmer.

Once the Arduino is programmed it may be connected to the screen. The wiring of the Arduino for an ISP programmer is described on the Sparkfun website, refer to Installing an Arduino Bootloader tutorial. The connections between the Arduino and backpack is shown in Figure 14.

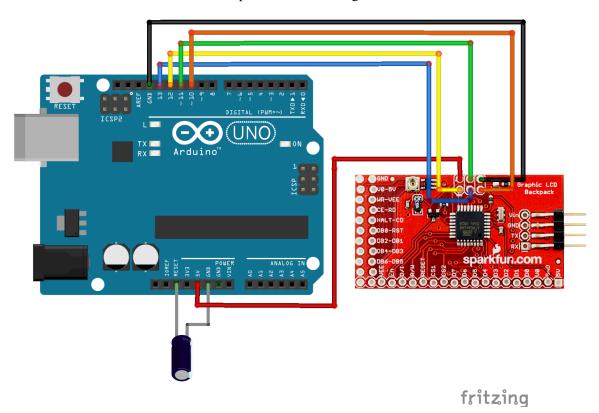

Figure 14: Arduino connections for ISP programming

Table 6 shows the board interconnections, the colours relate to the Fritzing diagram.

| Colour | Arduino | Graphic LCD       |
|--------|---------|-------------------|
| red    | 5v/Vcc  | Pin 2 / VTG (VCC) |
| black  | GRD     | Pin 6 / GRD       |
| green  | D11     | Pin 4 / MOSI      |
| yellow | D12     | Pin 1 / MISO      |
| blue   | D13     | Pin 3 / SCK       |
| orange | D10     | Pin 5 / Reset     |

Table 6: Arduino ISP connections

Use a 10uF / 16v (or equivalent) capacitor placed between the **Reset** and **GND** pins of the Arduino, this stops the Arduino from reseting when programming. Note: the -ve pin of the capacitor is connected to **GND**.

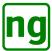

For programming the author used a Ciseco Xino RF board, this is equivalent to an Arduino Uno board. This is wired up to the serial backpack ready for programming as shown in Figure 15.

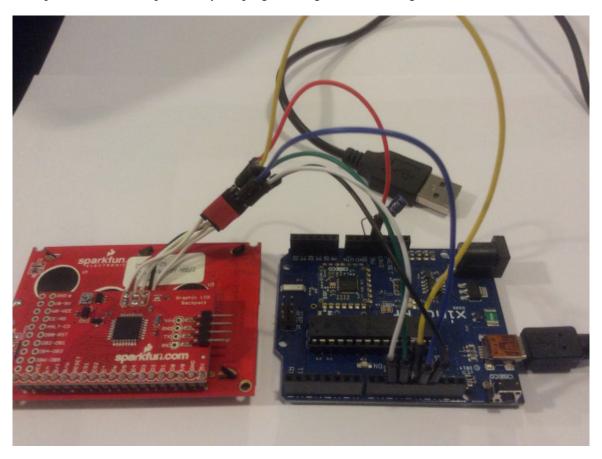

Figure 15: Backpack Programming from an Arduino

## Programming the backpack

Once the Ardunio has been prepared (or ISP connected) the backpack may be programmed with the firmware image.

The Makefile in the firmware directory is configured to use an Arduino as the ISP programmer and may need to be changed to match the programmer by changing the Makefile AVRDUDE PROGRAMMER setting. The port used for programming AVRDUDE PORT and AVRDUDE BAUD RATE also need to be changed to match the device connection.

The simplest option is to issue a make program command which builds the firmware and downloads to the backpack in a single operation.

Where the .hex file is to loaded without building then avrdude may be used directly from the command line as follows:

avrdude -p atmega168 -P /dev/cu.usbmodem000001 -c arduino -b 19200 -U flash:w:main.hex

the argument /dev/cu.usbmodem000001 is the serial device which should be changed to match the serial device of your own system.

When the command is issued then the backpack programming proceeds as follows:

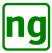

```
zsh% make program
This will program the Sparkfun Graphics LCD.
cd /Users/jon/dev/serialGLCD/firmware/trunk/ make program
avrdude -p atmega168 -P /dev/cu.usbmodem000001 -c arduino -b 19200 -U flash:w:main.hex
avrdude: AVR device initialized and ready to accept instructions
avrdude: Device signature = 0x1e9406
avrdude: NOTE: FLASH memory has been specified, an erase cycle will be performed
       To disable this feature, specify the -D option.
avrdude: erasing chip
avrdude: reading input file "main.hex"
avrdude: input file main.hex auto detected as Intel Hex
avrdude: writing flash (11278 bytes):
avrdude: 11278 bytes of flash written
avrdude: verifying flash memory against main.hex:
avrdude: load data flash data from input file main.hex:
avrdude: input file main.hex auto detected as Intel Hex
avrdude: input file main.hex contains 11278 bytes
avrdude: reading on-chip flash data:
avrdude: verifying ...
avrdude: 11278 bytes of flash verified
avrdude: safemode: Fuses OK
avrdude done. Thank you.
```

The programming command may sometimes fail when the serial device is not ready, the command can usually be repeated. Where the programming command fails repeatedly then it is likely that the ISP connections are incorrect and should be re-checked.

As soon as programming is complete then the display is ready to use.

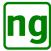

# 5 Arduino Alternative Serial Graphic LCD Library

This section describes the AltSerialGraphicLCD library for the Arduino which defines a single class GLCD to manage the Serial LCD.

## 5.1 Installation of the Library

The Arduino Alternative Serial Graphic LCD Library is installed into the Arduino IDE by copying the supplied Arduino/libraries/AltSerialGraphicLCD directory to the IDE Arduino/libraries directory. The whole subtree is copied which includes the GLCD library and some example programs.

When the files are copied then the Arduino IDE should be closed and re-started.

## **5.2** Example Applications

Once the library is installed in the Arduino IDE then the example code is found when opening a sketch. *Open*  $\rightarrow$  *libraries*  $\rightarrow$  *AltSerialGraphicLCD*. All of the examples have been run on a Arduino UNO (328). There are four example programs as follows, all examples run with both the small (128x64) and large (160x128) screens with no changes:

**AltSerialGraphicLCDBenchmark** this is a simple benchmark application for speed testing. This has been adapted from:

https://www.pjrc.com/teensy/td\_libs\_GLCD.html

and is provided as more of a curiosity to see the drawing performance. The author has not found any alternative definitive benchmark code.

**AltSerialGraphicLCDTest** this sketch contains the test application which as been used to check the implementation. The sketch comprises of a number of drawing tests that continually loop performing a set of drawing operations and then wait 5 seconds to allow the screen to be inspected before moving onto the next test.

The test file is large as it contains sprites and other drawing material, some of the tests may need to disabled to run on and Arduino with less resources than the UNO.

**SerialGraphicLCDDemo** this is the original Sparkfun demo with a few bug fixes and ported to this new library. This has been used as a reference to ensure that the serial commands have been kept as close to the original Sparkfun distribution as possible.

Running the demo is useful when the baud rate is lost as this application resynchronises the baud rate with the screen.

**SimpleApplication** this is a simple application to get the new user started and demonstrates how the library is used. The operation of this application is explained in greater detail in the next section which walks through how it is construted.

## 5.3 Simple Application

The Alternative Serial Graphic LCD Firmware library is used with the **SoftwareSerial** library. A simple sketch using the library is defined as follows which outlines how the library is used with a simple example. This example is provided and may be executed.

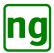

```
* Alternative Serial Graphic LCD Library Demo by Jon Green May 24, 2015
 * This is a simple application to draw some text on the screen. The Sparkfun
 * demo application provided a good starting page for "Hello World".
#include <AltSerialGraphicLCD.h>
#include <SoftwareSerial.h>
// Define the TX and RX pins used to connect the screen. Change these two pin
// values to whichever pins you wish to use (RX, TX).
//#define SERIAL_TX_DPIN 3
//#define SERIAL_RX_DPIN
#define SERIAL_TX_DPIN 12
#define SERIAL_RX_DPIN
// Initialize an instance of the SoftwareSerial library
SoftwareSerial serial (SERIAL_RX_DPIN, SERIAL_TX_DPIN);
// Create an instance of the GLCD class named glcd. This instance is used to
// call all the subsequent GLCD functions. The instance is called with a
// reference to the software serial object.
GLCD glcd(serial);
static uint32_t counter = 0;
                                   // Counter for number of iterations.
static uint32_t start_time;
                                    // The time we started running.
// Perform significant initialisation.
void setup()
   // Start the Software serial library we run at 115200 by default.
   serial.begin(115200);
   // The first call is reset to the sceeen. This puts it into a sane state
   // irrespective of the state that we last left it in. Following a reset
   // then the screen is clear and the cursor is at location 0,0. Reset can
   // be called at any time, not just at the start.
   glcd.reset();
   // Initialise our simple clock so we can keep a time count.
   start_time = millis();
}
// Execution loop
void loop()
   uint32_t diff_time;
                                    // Variable for the time difference
   char buffer [20];
                                    // Character buffer for strings
                                    // 1/4 of horizontal screen
   uint8_t x_pos_1_4;
                                    // 3/4 of horizontal screen
   uint8_t x_pos_3_4;
                                     // Radius of circle.
   uint8_t radius;
   // Work out the size of the screen and calculate the 1/4 and 3/4
   // horizontal pixel positions.
   x_pos_1_4 = glcd.xdim / 4;
   x_pos_3_4 = x_pos_1_4 * 3;
   // Prints "Hello World" to the screen and draws a tiny world (circle) in
```

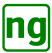

```
// the right 1/4 of the screen.
    // "Hello" is 6 * 5 = 30 pixels long, place at 3/4 of screen at the top.
    glcd.setXY(x_pos_3_4 - 15, 0);
                                        // Print "Hello"
    glcd.printStr(F("Hello"));
    // "World" is 6 * 5 = 30 pixels long and 8 pixels high place at 3/4 of
    // screen at the bottom.
    glcd.setXY(x_pos_3_4 - 15, glcd.ydim - 8);
    glcd.printStr(F("World"));
                                       // Print "World"
    // Compute the radius of the circle, draw as large as possible
    // considering the size of the screen.
    radius = (glcd.ydim - 24) / 2;
   if (x_pos_1_4 - 1 < radius)
        radius = x_pos_1_4 - 1;
    // Draw a circle in the middle of the screen leaving 12 pixels at the top
    // and bottom of the screen.
                                             // Horizontal 3/4 left
    glcd.drawCircle (x_pos_3_4,
                                             // Vertical middle
                     (glcd.ydim / 2),
                                             // Radius is 1/2 remaining height.
                     radius,
                     GLCD_MODE_NORMAL);
                                             // Write normally
    // Draw the Sparkfun logo sprite (sprite_id=0x80) as we know it is
    // loaded. Position 1/4 fscreen width from the left and in the middle.
    glcd.drawSprite (x_pos_1_4, glcd.ydim / 2, 0x80,
                     GLCD_MODE_CENTER | GLCD_MODE_NORMAL);
    // Add some animation to spice it up a bit.
    // Print counter of number of iterations at top left of screen, use a
    // long number so it can run for a long time without wrapping.
    glcd.setXY(0, 0);
                                        // Top of screen
    sprintf (buffer, "%ld", counter++);
    glcd.printStr(buffer);
    // Print our running time at the bottom left of screen. Display hours,
    // minutes, seconds and milliseconds.
    glcd.setXY(0, glcd.ydim - 8);
                                        // Bottom of screen - char height
    diff_time = millis() - start_time;
    sprintf (buffer, "%02d:%02d:%02d.%03d",
             (int)(diff_time / (1000L * 60L * 60L)),
             (int)((diff_time / (1000L * 60L)) % 60L),
             (int)((diff_time / 1000L) % 60L),
             (int)(diff_time % 1000L));
    glcd.printStr(buffer);
}
```

The script operates as follows:

**Declaration:** include the AltSerialGraphicLCD.h and SoftwareSerial.h include files, these define the interfaces to use.

```
#include <AltSerialGraphicLCD.h>
#include <SoftwareSerial.h>
```

**Configure the Serial Port:** change the pin values to reflect the pins that are used for the serial port as connected to your screen. If you are using the normal serial ports then change the definitions to pins 2 and 3. In this case we are using pins 12 and 10.

```
// Define the TX and RX pins used to connect the screen. Change these two pin
```

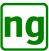

**Instance the Alternative Serial GLCD class:** the software serial instance is passed to the **GLCD**() constructor, this informs the GLCD library where the serial port is.

```
// Create an instance of the GLCD class named glcd. This instance is used to
// call all the subsequent GLCD functions. The instance is called with a
// reference to the software serial object.
GLCD glcd(serial);
```

**Declare local variables:** the example program uses two variables to count the number of times the screen has been redrawn and to calculate the running time of the program. These variables are used to animate the screen so we can see something happening.

**Setup Initialisation:** perform significant initialisation in the **setup()** function. This is called once when the Arduino starts up. Initialise the serial to run at 115200 which is the default serial rate of the screen. Once the serial is set up then call **reset()** this tells the LCD screen to reset itself. The **reset()** function recovers the screen to an operational state and then re-boots the screen such that it starts from afresh.

Finally we get the current time from the millisecond counter **millis**(), we save the time for the application animation and use it to display the program running time.

The initialisation is then complete.

**Execution Loop:** Now we define the execution loop, this is called continually on each iteration we draw the picture again, note that we do not clear the screen because we do not want the screen to flash. The **reset()** function in **setup()** leaves the screen clear ready to be painted.

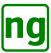

**Screen Dimensions:** the screen dimensions are read from the screen and are valid after a **reset()** operation has been performed. The class variables **xdim** and **ydim** are the dimensions of the screen. This allows screen independent code to be written and it is not necessary to hard code a specific screen size into the application. Calculate the 1/4 and 3/4 pixel positions based on the screen size.

```
// Work out the size of the screen and calculate the 1/4 and 3/4 // horizontal pixel positions. x_{pos_1_4} = glcd.xdim / 4; x_{pos_3_4} = x_{pos_1_4} * 3;
```

**Draw Text:** Draw the Hello World where Hello is at the top of the screen and World is at the bottom of the screen. The text characters are 6x8 i.e. 6 pixels wide (including the inter-character space) and 8 pixels tall. Use knowledge of the character dimensions to adjust the position of the strings to ensure that they are centred. The character is positioned relative to the top left corner of the character. Use **setXY**() to move the drawing position of the first character, the character position is advanced automatically whenever a character is written.

**Draw circle:** Draw a circle in the middle of the screen that represents the *World*. Call the **drawCircle()** command to draw a circle about a centre point with a given radius. The line colour drawn is the foreground colour, called *normal* and sets the pixel (or clears it if the screen was in reverse mode). To clear a pixel then set the colour to *reverse*.

**Draw sprite:** The screen is a bit vacant so to fill it up then draw the Sparkfun logo in the space on the left-hand mid point of the screen using **drawSprite()**. The Sparkfun logo is used on the splash screen at start up and request it to be drawn using sprite identity  $0 \times 80$ . The sprite drawn centred i.e. the x and y coordinates are the centre of the sprite using *centre* mode, if *centre* was not specified then the coordinates specify the top left position of the sprite.

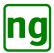

**Animation:** add some animation to make it a bit more interesting. Display the number of times the screen has been drawn. Use **sprintf**(3) to turn the long integer counter into a ASCII string that can be sent to the screen. The counter is incremented by 1 once converted to ASCII characters. Display the counter at the top left corner of the screen (0,0).

**Running time display:** display the running time in the bottom right of the screen. Get the **millis()** time and subtract the **start\_time**; the difference is the elapsed time in milliseconds. Convert the elapsed time into a ASCII string to send to the screen to display using **printStr()** the running time is shown in hours, minutes, seconds and milliseconds.

The **loop**() has now finished, the Arduino will now run it again, effectively forever. On each loop invocation then the screen will be re-drawn and the display time and count of interactions will increase and visibly change on the screen.

There are no artificial delays in the program and the caller does not need to wait for the display to complete any draw operation. The display is driven as fast as possible. The display will tell the GLCD library when to stop and start sending characters. This management is transparent to the application which is able to send as fast as possible without having to perform any special logic or perform any specific timing management of the screen.

### 5.4 GLCD Class Methods

The methods of the GLCD class are described in the following sections. The Table 7 provides a summary of the methods.

| Method        | Description                                                |
|---------------|------------------------------------------------------------|
| bitblt()      | Draw a sprite or bitmap directly to the screen.            |
| bitblt_P()    |                                                            |
| clearScreen() | Clear the screen.                                          |
| demo()        | Display the information splash screen (was demonstration). |
| drawBox(),    | Draw a box or rectangle.                                   |
| fillBox()     |                                                            |
| drawCircle()  | Draw a circle.                                             |
| drawLine()    | Draw a line.                                               |

Table 7: GLCD Class Methods (continued ...)

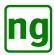

| Method                     | Description                                                                          |
|----------------------------|--------------------------------------------------------------------------------------|
| drawLines()                | Draw a series of connected lines.                                                    |
| <pre>drawLines_P()</pre>   |                                                                                      |
| drawMode()                 | Change the line and font drawing modes.                                              |
| <pre>fontMode()</pre>      |                                                                                      |
| drawPixel()                | Draw a pixel.                                                                        |
| setPixel()                 |                                                                                      |
| drawPolygon()              | Draw a polygon.                                                                      |
| <pre>drawPolygon_P()</pre> |                                                                                      |
| drawRoundedBox()           | Draw a box with rounded corners.                                                     |
| drawSprite()               | Draw a sprite.                                                                       |
| echo()                     | Synchronisation; send a character to the screen to echo back on the                  |
| echoWait()                 | serial line.                                                                         |
| eraseBox()                 | Erase a rectangular screen block.                                                    |
| eraseBlock()               |                                                                                      |
| factoryReset()             | Reset the screen to a factory shipping state, reset EEPROM etc.                      |
| GLCD()                     | Class constructor; passed an instance of the Software Serial class.                  |
| loadSprite()               | Load a sprite or bitmap into the screen memory.                                      |
| <pre>loadSprite_P()</pre>  |                                                                                      |
| put()                      | Write a single character to the screen checking for XON/XOFF.                        |
| putcmd()                   | Write a command to the screen checking for XON/XOFF.                                 |
| putstr()                   | Print a nil terminated string to the screen.                                         |
| <pre>putstr_P()</pre>      |                                                                                      |
| <pre>printNum()</pre>      |                                                                                      |
| <pre>printStr()</pre>      |                                                                                      |
| nextLine()                 |                                                                                      |
| query()                    | Query or set the screen information state.                                           |
| set()                      |                                                                                      |
| setCRLF()                  |                                                                                      |
| setScroll()                |                                                                                      |
| setXoff()                  |                                                                                      |
| setXon()                   |                                                                                      |
| ready()                    | Process XON/XOFF and wait for the screen to be ready.                                |
| reset()                    | Reset the screen, typically called at start up in <b>setup</b> ().                   |
| reverseMode()              | Reverse the screen.                                                                  |
| toggleReverseMode()        |                                                                                      |
| setBacklight()             | Change the backlight brightness.                                                     |
| updateBacklight()          |                                                                                      |
| setBaud()                  | Change the baud rate of the screen and serial line or restore the                    |
| restoreDefaultBaud()       | default rate.                                                                        |
| setGraphics()              | Sets the screen into graphics only mode allowing the command string to be shortened. |
| setX()                     | Change the cursor position for drawing text.                                         |
| setY()                     |                                                                                      |
| setXY()                    |                                                                                      |
| setHome()                  |                                                                                      |
| toggleSplash()             | Change the setting of the start up splash screen.                                    |

Table 7: GLCD Class Methods (continued ...)

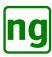

| Method    | Description                                                               |
|-----------|---------------------------------------------------------------------------|
| waitc()   | Wait for the specified character sent from the screen.                    |
| write()   | Write a block of commands or data to the screen.                          |
| write_P() |                                                                           |
| xdim      | Variables that define the <i>x</i> and <i>y</i> dimensions of the screen. |
| ydim      |                                                                           |

Table 7: GLCD Class Methods

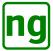

### 5.5 bitblt

### **NAME**

**bitblt** - Draw a sprite or bitmap directly to the screen.

#### **CLASS**

GLCD - Alternative Serial Graphic LCD Library

#### **SYNOPSIS**

#include <AltSerialGraphicLCD.h>

```
void
```

```
bitblt (uint8_t x, uint8_t y, uint8_t mode, uint8_t *sprite);
```

voic

**bitblt** (uint8 t x, uint8 t y, uint8 t mode, uint8 t length, uint8 t \*sprite);

void

```
bitblt (uint8_t x, uint8_t y, uint8_t mode, uint8_t width, uint8_t height, uint8_t *sprite_pixels);
```

void

**bitblt\_P** (uint8\_t x, uint8\_t y, uint8\_t mode, const uint8\_t PROGMEM \*sprite);

void

**bitblt\_P** (uint8\_t x, uint8\_t y, uint8\_t mode, uint8\_t length, const uint8\_t PROGMEM \*sprite);

void

**bitblt\_P** (uint8\_t x, uint8\_t y, uint8\_t mode, uint8\_t width, uint8\_t height, const uint8\_t PROGMEM \*sprite\_pixels);

#### DESCRIPTION

**bitblt** writes a sprite, or image, to the screen. The sprite must be completely on screen otherwise it is not drawn i.e. no clipping is performed.

The parameters are defined as follows:

- x The x-coordinate to draw the top left of the image.
- y The y-coordinate to draw the top left of the image.

**mode** The drawing mode, GLCD\_MODE\_NORMAL copies the sprite over any other pixels. GLCD\_MODE\_NORMAL inverts the image and copies over any other pixels. GLCD\_MODE\_XOR in conjunction with *normal* or *reverse* performs an XOR operation with whatever is on screen.

sprite is a pointer to the sprite in memory, the sprite should be in the (w, h, pixels, ...) format.

The second alternative form of the call takes a *length* in bytes and *sprite* pointer. This call allows a sprite defined in memory to be sent without computing the length of data from the *width* and *height*. The data pointed to by *sprite* os *length* bytes is sent as the sprite data, the sprite should be in the (w, h, pixels, ...) format.

The third alternative for of the call takes a *width* and *height* in pixels followed by the *sprite\_pixels*, this is a pointer to a sprite excluding the width and height parameters.

The **bitblt\_P** invocations are used when the sprite data is stored in PROGMEM the call will read the sprite data from flash memory and transfer to the screen.

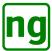

### **EXAMPLE**

The following example performs a full screen bitblt:

When the size of the sprite is known then it may be easier to simply send the data as follows:

```
lcd.bitblt_P (0, 0, GLCD_MODE_NORMAL, sizeof (bitmap_160x128), bitmap_160x128);
```

There may be cases when the *width* and *height* are not available, using the same data set as above, the third form of the call is:

### **SEE ALSO**

GLCD::bitblt(), GLCD::drawSprite(), GLCD::loadSprite(), Draw bitblt serial command.

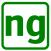

### 5.6 clearScreen

## **NAME**

clearScreen - Clear the screen.

#### **CLASS**

GLCD - Alternative Serial Graphic LCD Library

#### **SYNOPSIS**

#include <AltSerialGraphicLCD.h>

void

clearScreen ();

### **DESCRIPTION**

This command takes no arguments and clears the screen honouring the current reverse mode such that all pixels on the screen are cleared (or set when in reverse mode). The command sets the character position to (0, 0).

A clear screen operation is not required after a reset() operation as the screen is cleared. At start up then a splash screen may be displayed, a clear screen is not required since as soon as a character is sent to the display then the splash screen is automatically removed with a clear screen operation before the first character is processed for display.

#### **EXAMPLE**

Clear screen is invoked as shown in the following example:

```
GLCD lcd(serial);
...
// Label the test
lcd.clearScreen ();
centreString_P (0, (const char PROGMEM *) F("Complex_Write_Test"));
centreString_P (8, (const char PROGMEM *) F("Noted_a_128x64_draw"));
```

### **SEE ALSO**

GLCD::reset(), GLCD::reverseMode(), GLCD::setXY(), Clear screen serial command.

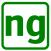

### **5.7** demo

## **NAME**

**demo** - Display the information splash screen (was demonstration).

#### **CLASS**

GLCD - Alternative Serial Graphic LCD Library

#### **SYNOPSIS**

#include <AltSerialGraphicLCD.h>

void

demo();

## **Description**

The **demo** command is a legacy command from the original Sparkfun firmware. In this implementation then the command displays the information splash page as shown in Figure 16.

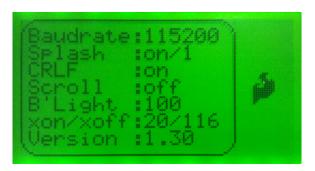

Figure 16: Information splash screen

On invocation then the screen is cleared and the information splash screen is displayed, irrespective of the current splash screen mode. The splash screen is automatically removed from the screen as soon as a new command is received on the screen serial, when the screen is cleared and the character current position is set to (0, 0).

The splash screen includes a logo to the right of the screen, this logo is defined by the contents of the EEPROM sprite with identity 0x80. The logo may be changed by reprogramming the sprite with loadSprite().

## **EXAMPLE**

The following example displays the splash screen for 5 seconds:

```
GLCD lcd(serial);
...
lcd.demo ();
delay (5000);
```

### **SEE ALSO**

GLCD::loadSprite(), GLCD::toggleSplash(), Demo serial command.

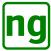

### 5.8 drawBox

## **NAME**

drawBox - Draw a box or rectangle.

#### **CLASS**

GLCD - Alternative Serial Graphic LCD Library

#### **SYNOPSIS**

#include <AltSerialGraphicLCD.h>

```
void
```

```
drawBox (uint8_t x1, uint8_t y1, uint8_t x2, uint8_t y2, uint8_t mode);
void
drawBox (uint8_t x1, uint8_t y1, uint8_t x2, uint8_t y2);
void
fillBox (uint8_t x1, uint8_t y1, uint8_t x2, uint8_t y2, uint8_t pattern);
void
```

**fillBox** (uint8\_t x1, uint8\_t y1, uint8\_t x2, uint8\_t y2);

#### DESCRIPTION

**drawBox** draws the outline of a box, or rectangle, defined using a diagonal line describing opposing corners (x1, y1) and (x2, y2). *mode* defines the colour of the line and whether the rectangle is filled. Where *mode* is omitted then the drawMode() value is used. See drawMode for further information on the drawing modes.

**fillBox** is similar to **drawBox** and takes the argument *pattern* which is a fill byte describes an 8-pixel high vertical stripe that is repeated every column and every 8 pixel rows. The most useful values are  $0 \times 00$  to clear the box and  $0 \times 10^{\circ}$  to fill it. Where *pattern* is omitted then the drawMode() value is used.

## **EXAMPLE**

The following example displays draws a rectangle on the screen:

```
GLCD lcd(serial);
...
// Rectangle in left side of screen
lcd.drawBox (0, 0, 64, 61, GLCD_MODE_NORMAL);
// Rounded rectangle around text area
lcd.drawRoundedBox (68, 0, 68+58-1, 61, 5, GLCD_MODE_NORMAL);
...
```

### **SEE ALSO**

GLCD::drawMode(), GLCD::drawRoundedBox(), GLCD::eraseBlock(), Draw box serial command, Fill box serial command.

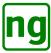

### 5.9 drawCircle

## **NAME**

drawCircle - Draw a circle.

#### **CLASS**

GLCD - Alternative Serial Graphic LCD Library

#### **SYNOPSIS**

#include <AltSerialGraphicLCD.h>

void

```
drawCircle (uint8_t x, uint8_t y, uint8_t radius, uint8_t mode); void
```

**drawCircle** (uint8\_t x, uint8\_t y, uint8\_t radius);

### **DESCRIPTION**

**drawCircle** draws a circle with given *radius* at the centre point defined by *x* and *y. mode* defines the colour of the line and whether the circle is filled. Where *mode* is omitted then the drawMode() value is used. See drawMode for further information on the drawing modes.

The circle centre point must exist on screen, the circle is clipped to the screen when draw when required.

#### **EXAMPLE**

The following example displays draws a circle on the screen:

### **SEE ALSO**

GLCD::drawMode(), Draw circle serial command.

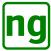

## 5.10 drawLine

## **NAME**

drawLine - Draw a line.

### **CLASS**

GLCD - Alternative Serial Graphic LCD Library

#### **SYNOPSIS**

#include <AltSerialGraphicLCD.h>

void

```
drawLine (uint8_t x1, uint8_t y1, uint8_t x2, uint8_t y2, uint8_t mode); void
```

**drawLine** (uint8\_t *x1*, uint8\_t *y1*, uint8\_t *x2*, uint8\_t *y2*);

### **DESCRIPTION**

Draw a line between two points (x1, y1) and (x2, y2). mode defines the colour of the line. Where mode is omitted then the drawMode() value is used. See drawMode for further information on the drawing modes.

### **EXAMPLE**

```
GLCD lcd(serial);
...
for (int i = 0; i < 62; i += 4)
{
    // draw lines from upper left down right side of rectangle
    lcd.drawLine (1, 1, 63, i, GLCD_MODE_NORMAL);
}</pre>
```

## **SEE ALSO**

GLCD::drawLines(), GLCD::drawMode(), Draw line serial command.

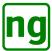

### 5.11 drawLines

### **NAME**

**drawLines** - Draw a series of connected lines.

#### **CLASS**

GLCD - Alternative Serial Graphic LCD Library

#### **SYNOPSIS**

```
#include <AltSerialGraphicLCD.h>
```

```
void
```

```
drawLines (uint8_t mode, uint8_t *xylist);
```

voic

drawLines (uint8\_t \*xylist);

void

```
drawLines_P (uint8_t mode, const uint8_t PROGMEM *xylist);
```

void

drawLines\_P (const uint8\_t PROGMEM \*xylist);

#### DESCRIPTION

Draw a series of line connected lines defined by a pointer to *xylist* which is a list of (x, y) coordinates, where a line is drawn between  $(x_n, y_n)$  and  $(x_n + 1, y_n + 1)$ . The last y-coordinate in the list is OR'ed with  $0 \times 80$  which indicates the end of the list.

*mode* defines the colour of the line. Where *mode* is omitted then the drawMode() value is used. See draw-Mode for further information on the drawing modes.

The drawLines\_P variant of the command accepts a xylist that is resident in Flash memory i.e. PROGMEN.

Where the lines are closed and the last coordinate is the same as the first coordinate then use drawPolygon().

## **EXAMPLE**

The following example shows an example of line drawing:

```
GLCD lcd(serial);
static void
glcdTestDrawLinesHelper (uint8_t x_offset)
    uint8_t y_offset = 9;
    uint8_t width = lcd.xdim / 3;
    uint8_t height = lcd.ydim - 1 - (2 * y_offset);
    uint8_t ii;
    uint8_t lines [40];
    uint8_t width_unit = (width - 1) / 3;
    uint8_t height_unit = (height - 1) / 3;
    uint8_t indent = width / 6;
    // Draw the lines
    ii = 0;
    x_offset++;
    lines [ii++] = x_{offset} + indent;
    lines [ii++] = y_offset + height_unit * 2;
    lines [ii++] = x_offset + indent;
```

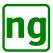

```
lines [ii++] = y_offset + height_unit * 1;
lines [ii++] = x_offset;
lines [ii++] = y_offset + height_unit * 1;
lines [ii++] = x_offset;
lines [ii++] = y_offset;
....
lines [ii++] = y_offset + height_unit * 3;
lines [ii++] = x_offset;
lines [ii++] = y_offset + height_unit * 2 | 0x80;

// Draw the connected lines
lcd.drawLines (GLCD_MODE_NORMAL, lines);
...
}
```

## **SEE ALSO**

GLCD::drawLine(), GLCD::drawMode(), GLCD::drawPolygon(), Draw lines serial command.

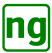

### 5.12 drawMode

### **NAME**

drawMode, fontMode - Change the line and font drawing modes.

#### **CLASS**

GLCD - Alternative Serial Graphic LCD Library

#### **SYNOPSIS**

#include <AltSerialGraphicLCD.h>

```
#define GLCD_MODE_NORMAL 0x01
#define GLCD_MODE_REVERSE 0x00
#define GLCD_MODE_OR 0x02
#define GLCD_MODE_XOR 0x04
#define GLCD_MODE_NAND 0x06
#define GLCD_MODE_FILL 0x08
```

void

drawMode (uint8\_t mode);

void

fontMode (uint8\_t mode);

#### DESCRIPTION

**drawMode** sets the default drawing mode used for subsequent drawing commands that do not include an explicit *mode* as a argument. See <u>drawMode</u> for further information on the drawing modes. The default following a reset() is GLCD\_MODE\_NORMAL.

**fontMode** sets the default drawing mode used for rendering characters. The default following a reset() is GLCD\_MODE\_NORMAL.

The *mode* is a bit mask (see drawMode) with constants defined as follows:

- **GLCD\_MODE\_NORMAL** is normal drawing which sets a pixel in a copy over mode. When the screen is in reverse mode then the pixel is cleared.
- **GLCD\_MODE\_REVERSE** is reverse drawing which clears a pixel in a copy over mode. When the screen is in reverse mode then the pixel is set.
- **GLCD\_MODE\_OR** used in conjunction with *normal* or *reverse*; the setting of the screen pixel is the result of the bitwise OR operation *screenPixel* | *drawnPixel*.
- **GLCD\_MODE\_XOR** used in conjunction with *normal* or *reverse*; the setting of the screen pixel is the result of the bitwise exclusive-or (XOR) operation  $screenPixel \uparrow drawnPixel$ .
- **GLCD\_MODE\_NAND** used in conjunction with *normal* or *reverse*; the setting of the screen pixel is the result of the bitwise not-and (NAND) operation *screenPixel* &  $\sim drawnPixel$ .
- **GLCD\_MODE\_FILL** used in conjunction with *normal* or *reverse* or the bitwise modes; the shape being drawn is filled with pixels.

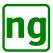

# **EXAMPLE**

The following example shows how the **drawMode** and **fontMode** are used:

```
GLCD lcd(serial);
...

// Set up an XOR draw.
lcd.drawMode (GLCD_MODE_XOR|GLCD_MODE_NORMAL);
lcd.fontMode (GLCD_MODE_XOR|GLCD_MODE_NORMAL);

// Draw lines and text.
lcd.drawBox (xdim / 2, 0, xdim - 1, ydim - 1);
lcd.setXY ((xdim / 2) + 2, ydim/2);
lcd.putstr ("Title");

// Restore normal drawing.
lcd.drawMode (GLCD_MODE_NORMAL);
lcd.fontMode (GLCD_MODE_NORMAL);
```

### **SEE ALSO**

GLCD::reset(), Draw mode serial command, Font mode serial command.

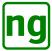

### 5.13 drawPixel

### **NAME**

drawPixel, setPixel - Draw a pixel.

#### **CLASS**

GLCD - Alternative Serial Graphic LCD Library

#### **SYNOPSIS**

#include <AltSerialGraphicLCD.h>

void

```
drawPixel (uint8_t x, uint8_t y, uint8_t mode);
drawPixel (uint8_t x, uint8_t y);
void
setPixel (uint8_t x, uint8_t y, uint8_t mode);
void
setPixel (uint8_t x, uint8_t y);
```

### **DESCRIPTION**

**drawPixel** draws a single pixel on the screen at position (x, y). mode defines the colour of the pixel. Where mode is omitted then the drawMode() value is used. See drawMode for further information on the drawing

The setPixel command is identical drawPixel and is retained for backwards compatibility with the original Sparkfun library.

```
GLCD lcd(serial);
int xmax = lcd.xdim;
int ymax = lcd.ydim;
int xx;
int yy;
// Clear the screen
lcd.clearScreen ();
// Fill the screen with pixels.
for (xx = 0; xx < xmax; xx++)
    for (yy = 0; yy < ymax; yy++)
        lcd.setPixel (xx, yy, GLCD_MODE_NORMAL);
```

# **SEE ALSO**

GLCD::drawMode(), Draw pixel serial command.

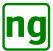

# 5.14 drawPolygon

### **NAME**

drawPolygon - Draw a polygon.

#### **CLASS**

GLCD - Alternative Serial Graphic LCD Library

#### **SYNOPSIS**

#include <AltSerialGraphicLCD.h>

void

**drawPolygon** (uint8\_t *mode*, uint8\_t \**xylist*);

voic

drawPolygon (uint8\_t \*xylist);

void

drawPolygon\_P (uint8\_t mode, const uint8\_t PROGMEM \*xylist);

void

drawPolygon\_P (const uint8\_t PROGMEM \*xylist);

### **DESCRIPTION**

Draws a polygon defined by a pointer to *xylist* which is a list of (x, y) coordinates, where a line is drawn between  $(x_n, y_n)$  and  $(x_n + 1, y_n + 1)$ . The last y-coordinate in the list is OR'ed with  $0 \times 80$  which indicates the end of the list. A line is drawn between the last coordinate and the first coordinate of the list to form a polygon.

*mode* defines the colour of the line. Where *mode* is omitted then the drawMode() value is used. See draw-Mode for further information on the drawing modes.

When filling the polygon with *mode* <code>GLCD\_MODE\_FILL</code> then then the coordinates should be defined in a clockwise order. Filling works with convex polygons but is not guaranteed to work correctly with convex polygons.

The **drawPolygon\_P** variant of the command accepts a *xylist* that is resident in Flash memory i.e. PROGMEN. Where the lines are open and the last coordinate is not the same as the first coordinate then use **drawLines**().

### **EXAMPLE**

The following example shows an example of polygon drawing:

```
GLCD lcd(serial);
...
static void
glcdTestDrawPolygonHelper (uint8_t x_offset)
{
    uint8_t y_offset = 9;
    uint8_t width = lcd.xdim / 3;
    uint8_t height = lcd.ydim - 1 - (2 * y_offset);
    uint8_t i;
    uint8_t polygon [40];
    uint8_t width_unit = (width - 1) / 3;
    uint8_t height_unit = (height - 1) / 3;
    uint8_t indent = width / 6;

// Draw the polygon
```

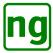

```
ii = 0;
x_offset++;
polygon [ii++] = x_offset + indent;
polygon [ii++] = y_offset + height_unit * 2;
polygon [ii++] = x_offset + indent;
polygon [ii++] = y_offset + height_unit * 1;
polygon [ii++] = x_offset;
polygon [ii++] = y_offset + height_unit * 1;
polygon [ii++] = x_offset;
polygon [ii++] = y_offset;
....
polygon [ii++] = y_offset + height_unit * 3;
polygon [ii++] = y_offset;
polygon [ii++] = x_offset;
polygon [ii++] = y_offset + height_unit * 2 | 0x80;

// Draw the polygon
lcd.drawPolygon (GLCD_MODE_NORMAL, polygon);
...
}
```

# **SEE ALSO**

GLCD::drawLine(), GLCD::drawLines(), GLCD::drawMode(), Draw polygon serial command.

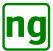

### 5.15 drawRoundedBox

### **NAME**

drawRoundedBox - Draw a box with rounded corners.

#### **CLASS**

GLCD - Alternative Serial Graphic LCD Library

### **SYNOPSIS**

#include <AltSerialGraphicLCD.h>

void

**drawRoundedBox** (uint8\_t x1, uint8\_t y1, uint8\_t x2, uint8\_t y2, uint8\_t radius, uint8\_t mode);

**drawRoundedBox** (uint8\_t x1, uint8\_t y1, uint8\_t x2, uint8\_t y2, uint8\_t radius);

### **DESCRIPTION**

**drawBox** draws the outline of a box, or rectangle, with rounded corners of *radius*. The rectangle is defined using a diagonal line describing opposing corners (x1, y1) and (x2, y2). *mode* defines the colour of the line and whether the rectangle is filled. Where *mode* is omitted then the drawMode() value is used. See drawMode for further information on the drawing modes.

### **EXAMPLE**

The following example displays draws a rounded rectangle on the screen:

```
GLCD lcd(serial);
...
// Rectangle in left side of screen
lcd.drawBox (0, 0, 64, 61, GLCD_MODE_NORMAL);
// Rounded rectangle around text area
lcd.drawRoundedBox (68, 0, 68+58-1, 61, 5, GLCD_MODE_NORMAL);
```

# **SEE ALSO**

GLCD::drawMode(), GLCD::drawBox(), GLCD::eraseBlock(), Draw rounded box serial command.

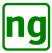

# 5.16 drawSprite

### **NAME**

**drawSprite** - Draw a box with rounded corners.

#### **CLASS**

GLCD - Alternative Serial Graphic LCD Library

### **SYNOPSIS**

#include <AltSerialGraphicLCD.h>

void

**drawSprite** (uint8\_t x, uint8\_t y, uint8\_t sprite\_id, uint8\_t mode);

#### DESCRIPTION

**drawSprite** draws a sprite (bitmap) with identity id on the screen at position (x, y).

The sprite identity *id* identifies the sprite to be draw, the sprite must have previously been uploaded to the screen with loadSprite(). Sprites may exist in RAM or EEPROM; sprites with identities greater than 0x80 are EEPROM sprites. Sprite identity 0x80 is the splash screen sprite which is by default the Sparkfun logo. Storage is provided for 6 RAM and 14 EEPROM sprites of size 34 bytes, the first 2 bytes of a sprite are *width* and *height* leaving 32 bytes for the sprite pixel data. This allows a 16x16 sprite, noted that sprites are not required to be square. The actual sprite number and size may be queried from the screen using query(). *mode* identifies how the sprite is rendered to the screen. When *mode* is GLCD\_MODE\_NORMAL then the sprite

copies over the screen data. GLCD\_MODE\_REVERSE inverts the sprite and copies over the the screen data. The bitwise operations may be used with sprites as defined by drawMode.

The mode GLCD\_MODE\_CENTRE is a sprite specific mode and centres the sprite about (x, y), when omitted then by default the sprite is drawn with the top left corner of the sprite at (x, y).

### **EXAMPLE**

The following is an example of sprite drawing:

### **SEE ALSO**

Sprite data format, GLCD::bitblt(), GLCD::loadSprite(), GLCD::query(), Draw sprite serial command.

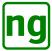

### 5.17 echo

### **NAME**

echo - Synchronisation; send a character to echo back over serial.

#### **CLASS**

GLCD - Alternative Serial Graphic LCD Library

### **SYNOPSIS**

void

```
#include <AltSerialGraphicLCD.h>
void
echo (uint8_t echo_char);
```

echoWait (uint8 t echo char, int msdelay);

### **DESCRIPTION**

**echo** may be used to synchronise the drawing with the display and sends a character *echo\_char* to the screen. When the command is executed then the *echo\_char* is returned on the serial line to the host.

**echoWait** is similar to **echo** and sends a *echo\_char* character and then blocks waiting for the character to be received on the serial port before returning to the caller.

#### **RETURN**

**echoWait** returns with the *echo\_char* if it is received or -1 if the character was not received and the call timed out after 2 seconds.

# **EXAMPLE**

The following sequence is taken from the reset() command that uses a **echoWait**() command to synchronise the screen before performing a reset.

```
GLCD lcd(serial);
...

// First make sure that we can communicate with the screen. If a bitblt

// or polygon operation was interrrupted accross out reset then the

// screen will be waiting for more characters so we need to feed it

// before we perform the reset.

do

{

    // See if the screen is responsive. We use a non-drawable and

    // non-command character

    if ((cc = this->echoWait (0xf7, 1)) == -1)

    {

         // Un-responsive, push a dummy pixel. This will feed any bitblt

         // in addition to terminating any polygon line, otherwise the

         // pixel draw will be clipped off-screen and do nothing.

         this->drawPixel (0xff, 0xff);

    }

while (cc != 0xf7);
```

### **SEE ALSO**

GLCD::reset(), Echo character serial command.

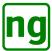

### 5.18 eraseBox

### **NAME**

eraseBox - Erase a rectangular screen block.

#### **CLASS**

GLCD - Alternative Serial Graphic LCD Library

### **SYNOPSIS**

#include <AltSerialGraphicLCD.h>

void

```
eraseBox (uint8_t x1, uint8_t y1, uint8_t x2, uint8_t y2); void
eraseBlock (uint8_t x1, uint8_t y1, uint8_t x2, uint8_t y2);
```

### DESCRIPTION

**eraseBlock** clears a rectangular block of the screen, erasing the content by filing the content with the background colour. The rectangular region is defined using a diagonal line describing opposing corners (xI, yI) and (x2, y2).

eraseBox is identical in operation to eraseBlock and is provided for naming consistency.

eraseBlock is identical in operation to drawBox() with a mode of GLCD\_MODE\_FILL | GLCD\_MODE\_REVERSE.

### **EXAMPLE**

The following is an example of **eraseBlock**() which is used in the benchmark demonstration application to draw a rotating spinner:

```
GLCD lcd(serial);
. . .
void
drawSpinner (uint8_t pos, uint8_t x, uint8_t y)
    // this draws an object that appears to spin
    switch (pos % 8)
    case 0:
       lcd.drawLine (x, y-8, x, y+8, GLCD_MODE_NORMAL);
       break;
    case 1:
        lcd.drawLine (x+3, y-7, x-3, y+7, GLCD_MODE_NORMAL);
       break;
    case 2:
        lcd.drawLine( x+6, y-6, x-6, y+6, GLCD_MODE_NORMAL);
       break;
        lcd.drawLine(x+7, y-3, x-7, y+3, GLCD_MODE_NORMAL);
       break;
    case 4:
        lcd.drawLine( x+8, y, x-8, y, GLCD_MODE_NORMAL);
       break;
    case 5:
        lcd.drawLine(x+7, y+3, x-7, y-3, GLCD_MODE_NORMAL);
       break;
    case 6:
```

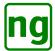

```
lcd.drawLine( x+6, y+6, x-6, y-6, GLCD_MODE_NORMAL);
       break;
   case 7:
       lcd.drawLine( x+3, y+7, x-3, y-7, GLCD_MODE_NORMAL);
       break;
}
// Loop method - run over and over again
void
loop()
{
   iter = 0;
   startMillis = millis();
    // loop for one second
   while (millis() - startMillis < 1000)</pre>
        // Rectangle in left side of screen
       lcd.drawBox (0, 0, 64, 61, GLCD_MODE_NORMAL);
       // Rounded rectangle around text area
       lcd.drawRoundedBox (68, 0, 68+58-1, 61, 5, GLCD_MODE_NORMAL);
       for (int i = 0; i < 62; i += 4)
           // draw lines from upper left down right side of rectangle
           lcd.drawLine (1, 1, 63, i, GLCD_MODE_NORMAL);
       // draw circle centered in the left side of screen
       lcd.drawCircle (32, 31, 30, GLCD_MODE_NORMAL);
       // clear previous spinner position
       lcd.eraseBox (94-8, 40, 94-8+16, 40+16);
       // draw new spinner position
       drawSpinner(loops++, 94, 48);
       // locate curser for printing text
       1cd.setXY (5*6-3, 5*8+3);
       // print current iteration at the current cursor position
       lcd.printNum(++iter);
    // display number of iterations in one second
    // clear the screen
   lcd.clearScreen();
   // positon cursor
   lcd.setXY(13*6,2*8);
   // print a text string
   lcd.putstr("FPS=");
    // print a number
    lcd.printNum(iter);
}
```

# **SEE ALSO**

GLCD::drawBox(), Erase block serial command.

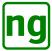

# 5.19 factoryReset

# **NAME**

factoryReset - Reset the screen to a factory shipping state, reset EEPROM etc.

### **CLASS**

GLCD - Alternative Serial Graphic LCD Library

### **SYNOPSIS**

#include <AltSerialGraphicLCD.h>

void

factoryReset ();

# **DESCRIPTION**

**factoryReset** resets the screen to its initial factory shipped default state. All of the EEPOM settings are erased and restored to their default. The Sparkfun sprite is restored as the splash screen logo by over-writing the sprite identity 0x80, all other EEPROM sprites are deleted.

# **EXAMPLE**

The following is an example of a **factoryReset**() invocation:

```
GLCD lcd(serial);
...
factoryReset ();
...
```

### **SEE ALSO**

GLCD::loadSprite(), GLCD::reset(), Factory Reset serial command.

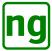

### **5.20 GLCD**

### **NAME**

**GLCD** - Class constructor.

#### **CLASS**

GLCD - Alternative Serial Graphic LCD Library

### **SYNOPSIS**

#include <AltSerialGraphicLCD.h>

**GLCD** (SoftwareSerial& software\_serial);

### DESCRIPTION

The GLCD library is initialised with the **GLCD** constructor at start up. The constructor takes a single argument *software\_serial* which is an instance of the software serial library.

The first command to be executed after the constructor should be reset().

### **EXAMPLE**

The following is an example of a **GLCD**() invocation from the *Simple Application* demonstration code:

```
#include <AltSerialGraphicLCD.h>
#include <SoftwareSerial.h>
// Define the TX and RX pins used to connect the screen. Change these two pin
// values to whichever pins you wish to use (RX, TX).
//#define SERIAL_TX_DPIN
                          3
//#define SERIAL_RX_DPIN
#define SERIAL_TX_DPIN
                       12
#define SERIAL_RX_DPIN
                         10
// Initialize an instance of the SoftwareSerial library
SoftwareSerial serial (SERIAL_RX_DPIN, SERIAL_TX_DPIN);
// Create an instance of the GLCD class named glcd. This instance is used to
// call all the subsequent GLCD functions. The instance is called with a
// reference to the software serial object.
GLCD glcd(serial);
static uint32_t counter = 0;
                                      // Counter for number of iterations.
static uint32_t start_time;
                                        // The time we started running.
// Perform significant initialisation.
void setup()
    // Start the Software serial library we run at 115200 by default.
    serial.begin(115200);
    // The first call is reset to the sceeen. This puts it into a same state
    // irrespective of the state that we last left it in. Following a reset
    // then the screen is clear and the cursor is at location 0,0. Reset can
    // be called at any time, not just at the start.
    glcd.reset();
    // Initialise our simple clock so we can keep a time count.
```

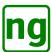

# **SEE ALSO**

**SoftwareSerial**(3), GLCD::reset().

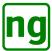

# 5.21 loadSprite

### **NAME**

**loadSprite** - Load a sprite or bitmap into the screen memory.

#### **CLASS**

GLCD - Alternative Serial Graphic LCD Library

### **SYNOPSIS**

#include <AltSerialGraphicLCD.h>

void

loadSprite (uint8\_t sprite\_id, uint8\_t \*sprite);

void

**loadSprite** (uint8 t sprite id, uint8 t length, uint8 t \*sprite);

void

**loadSprite** (uint8\_t *sprite\_id*, uint8\_t *width*, uint8\_t *height*, uint8\_t \**sprite\_pixels*);

void

loadSprite\_P (uint8\_t sprite\_id, const uint8\_t PROGMEM \*sprite);

void

loadSprite\_P (uint8\_t sprite\_id, uint8\_t length, const uint8\_t PROGMEM \*sprite);

void

loadSprite\_P (uint8\_t sprite\_id, uint8\_t width, uint8\_t height, const uint8\_t PROGMEM \*sprite\_pixels);

#### DESCRIPTION

**loadSprite** loads the screen resident sprite memory identified by *id* with bitmap data that may be subsequently drawn with a drawSprite() command.

The sprite identity id identifies the sprite to be draw, the sprite must have previously been uploaded to the screen with loadSprite(). Sprites may exist in RAM or EEPROM; sprites with identities greater than 0x80 are EEPROM sprites. Sprite identity 0x80 is the splash screen sprite which is by default the Sparkfun logo.

Storage is provided for 6 RAM and 14 EEPROM sprites of size 34 bytes, the first 2 bytes of a sprite are width and height leaving 32 bytes for the sprite pixel data. This allows a 16x16 sprite, noted that sprites are not required to be square. The actual sprite number and size may be queried from the screen using query().

sprite is a pointer to the sprite in memory, the sprite should be in the (w, h, pixels, ...) format.

The second alternative form of the call takes a *length* in bytes and *sprite* pointer. This call allows a sprite defined in memory to be sent without computing the length of data from the *width* and *height*. The data pointed to by *sprite* os *length* bytes is sent as the sprite data, the sprite should be in the (w, h, pixels, ...) format.

The third alternative for of the call takes a *width* and *height* in pixels followed by the *sprite\_pixels*, this is a pointer to a sprite excluding the width and height parameters.

The **bitblt\_P** invocations are used when the sprite data is stored in PROGMEM the call will read the sprite data from flash memory and transfer to the screen.

### **EXAMPLE**

The following example performs a sprite load operation:

```
GLCD lcd(serial);
...
```

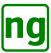

### **NOTES**

The Jennifer Holt version required that the sprite data was padded out to match the size of the sprite memory location. This implementation has no such requirement to pad un-used bytes. It is sufficient to upload the exact size of the sprite defined by the *width* and height dimensions.

### **SEE ALSO**

GLCD::bitblt(), GLCD::drawSprite(), GLCD::query(), Sprite upload serial command.

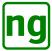

# 5.22 put

### **NAME**

put - Write a single character to the screen checking for XON/XOFF.

#### **CLASS**

GLCD - Alternative Serial Graphic LCD Library

### **SYNOPSIS**

#include <AltSerialGraphicLCD.h>

void

**put** (uint8\_t c);

### **DESCRIPTION**

**put** writes a single unsigned 8-bit byte to the screen. The command performs a XON/XOFF check before the byte is sent to the screen.

The **put** command incurs a processing overhead in performing the XON/XOFF check and requires the serial input to be read. With some knowledge of the XON and XOFF positions then the serial overhead may be minimised by sending the first byte using the **put**() command to check for over-flow, subsequent bytes that are known to fit into the serial buffer of the display without over-running may be written using the **serial.write**() command. The normal command send operates using this method as it is not strictly necessary to check for XON/XOFF on every byte sent.

### **EXAMPLE**

The following example performs a **put**() operation:

```
GLCD lcd(serial);
...

// Kick off a dummy bitblt operation and see if we can recover.
lcd.put (GLCD_CHAR_CMD);
lcd.put (GLCD_CMD_BITBLT);
lcd.put (0);
lcd.put (0);
lcd.put (1);
lcd.put (128);
lcd.put (64);

// Perform a reset operation with an open bitblt() operation.
lcd.reset();
...
```

### **SEE ALSO**

GLCD::putcmd(), GLCD::putstr(), GLCD::write(), serial(3).

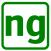

# 5.23 putcmd

### **NAME**

putcmd - Write a command to the screen checking for XON/XOFF.

#### **CLASS**

GLCD - Alternative Serial Graphic LCD Library

### **SYNOPSIS**

#include <AltSerialGraphicLCD.h>

void

putcmd (uint8\_t cmd, uint8\_t argc, ...);

#### DESCRIPTION

**putcmd** is a low level command that sends GLCD serial commands to the display. This is effectively a *universal command* that is used to implement most of the commands of the class defined in the header file *AltSerialGraphicLCD.h.* The command has variable arguments which are defined as follows:

cmd the serial command to execute.

*argc* is partially a bit-mask and counter of the number of arguments that follow this argument. The lower nibble (4-bits) is interpreted as a count of the arguments, the upper nibble is a bit-mask that defines arguments that follow the *argc* arguments. The bit-mask values are defined as follows:

**GLCD\_ARG\_SIZEOF** The variable argument list is followed by an integer *length* parameter and unsigned 8-bit *data* pointer to bytes to be uploaded to the screen. The command line is effectively:

void

```
putcmd (uint8_t cmd, uint8_t argc|GLCD_ARG_SIZEOF, ..., int length, uint8_t *data);
```

**GLCD\_ARG\_XY\_LIST** The variable argument list is followed by a unsigned 8-bit integer pointer to a pair of x and y coordinate list xylist, where the last x,y pair y-coordinate is OR'ed with 0x80. This is the same format xylist as used in drawPolygon(). The command line is effectively:

void

```
putcmd (uint8 t cmd, uint8 t argc|GLCD ARG XY LIST, ..., uint8 t *xylist);
```

**GLCD\_ARG\_SPRITE\_WH** The variable argument list is followed by sprite data, the next two arguments are the unsigned 8-bit integer sprite dimensions *width* and *height* followed by the unsigned 8-bit integer sprite pixel data. *pixel\_data*. This is the same format as used in bitblt(). The command line is effectively:

void

```
putcmd (uint8_t cmd, uint8_t argc|GLCD_ARG_SPRITE_WH, ..., uint8_t width, uint8_t height, uint8_t *pixel_data);
```

**GLCD\_ARG\_SPRITE** The variable argument list is followed by sprite data, the next argument is the unsigned 8-bit integer sprite data *sprite*. This is the same format as used in bitblt(). The command line is effectively:

void

**putcmd** (uint8\_t *cmd*, uint8\_t *argc*|GLCD\_ARG\_SPRITE\_WH, ..., uint8\_t \**sprite*);

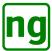

**GLCD\_ARG\_PROGMEM** This is a modifier for the aforementioned byte data commands and modifies the unsigned 8-bit integer data pointer to a Flash memory address of type *const unsigned char* \*. For example, this modifies the GLCD\_ARG\_SPRITE argument list type to:

void

**putcmd** (uint8\_t *cmd*, uint8\_t *argc*|GLCD\_ARG\_SPRITE\_WH, ..., const uint8\_t PROGMEM \**sprite*);

### **NOTES**

**putcmd**() performs an XON/XOFF check by sending the first character with a **put**(), the remaining arguments are sent with a **serial.write**() command. Any bitmask pointer data is then sent using the **write**() method or periodic XON/XOFF checking is performed using **put**().

### **EXAMPLE**

As an example then commands from *AltSerialGraphicLCD.h* are highlighted:

```
GLCD lcd(serial);
void
drawLine(uint8_t x1, uint8_t y1, uint8_t x2, uint8_t y2, uint8_t mode)
    this->putcmd (GLCD_CMD_DRAW_LINE, 5, x1, y1, x2, y2, mode);
};
void
bitblt (uint8_t x, uint8_t y, uint8_t mode, uint8_t *sprite)
    this->putcmd (GLCD_CMD_BITBLT, GLCD_ARG_SPRITE|3,
                  x, y, mode, sprite);
}
void
bitblt_P (uint8_t x, uint8_t y, uint8_t mode, int length,
          const uint8_t PROGMEM *sprite)
    this->putcmd (GLCD_CMD_BITBLT,
                  GLCD_ARG_PROGMEM | GLCD_ARG_SIZEOF | 3,
                  x, y, mode, length, sprite);
}
void
drawPolygon (uint8_t mode, uint8_t *xylist)
    this->putcmd (GLCD CMD DRAW POLYGON,
                  GLCD_ARG_XY_LIST | 1, mode, xylist);
}
```

### **SEE ALSO**

GLCD::bitblt(), GLCD::putcmd(), GLCD::putstr(), GLCD::write(), serial(3).

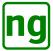

# 5.24 putstr

### **NAME**

putstr, printStr, printNum, nextLine - Print a nil terminated string to the screen.

#### **CLASS**

GLCD - Alternative Serial Graphic LCD Library

#### **SYNOPSIS**

```
#include <AltSerialGraphicLCD.h>

void
putstr (char *s);
void
putstr (const __FlashStringHelper *s);
void
putstr_P (const char PROGMEM *s);
void
printStr (char *s);
void
printNum (int num);
void
nextLine ();
```

#### DESCRIPTION

**putstr** sends a nil ('\0') terminated character string s to the display. The string may be a character pointer or Flash string (F ()).

**putstr\_P** is a variant which handles a string defined in PROGMEM.

**printStr** is identical to **putstr** and retains backwards compatibility with the original Sparkfun implementation.

**printNum** converts an integer to a string and sends it to the display.

**nextLine** sends a new line sequence to the screen, advancing the cursor position to the start of the next line. The character sequence ' $\r$ ' is sent which operates consistently irrespective of the screen CRLF mode.

#### **EXAMPLE**

An example of string printing is shown below:

```
GLCD glcd(serial);
...

// "Hello" is 6 * 5 = 30 pixels long, place at 3/4 of screen at the top.
glcd.setXY(x_pos_3_4 - 15, 0);
glcd.printStr("Hello");

// Print "Hello"

// "World" is 6 * 5 = 30 pixels long and 8 pixels high place at 3/4 of
// screen at the bottom.
glcd.setXY(x_pos_3_4 - 15, glcd.ydim - 8);
glcd.printStr("World");

// Print "World"
```

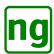

# **SEE ALSO**

put(), putcmd(), putstr(), write(), serial(3).

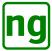

# 5.25 query/set

### **NAME**

query, set - Query or set the screen information.

#### **CLASS**

GLCD - Alternative Serial Graphic LCD Library

### **SYNOPSIS**

#include <AltSerialGraphicLCD.h>

```
#define GLCD_ID_MAGIC
                                                                             0x00 /* Magic number to handle new install */
#define GLCD ID BAUDRATE
                                                                             0x01 /* Baud rate */
                                                                            0x02 /* Backlight level */
#define GLCD_ID_BACKLIGHT
#define GLCD_ID_SPLASH
                                                                             0x03 /* Splash screen enabled */
#define GLCD_ID_REVERSE
                                                                            0x04 /* Reverse the screen */
#define GLCD_ID_DEBUG
                                                                             0x05 /* Reserved for future use */
#define GLCD_ID_CRLF
                                                                             0x06 /* Line ending CR+LF */
                                                                       0x07 /* XON position */
0x08 /* XOFF position */
#define GLCD_ID_XON_POS
#define GLCD_ID_XOFF_POS
                                                                             0x09 /* Scroll on/off */
#define GLCD_ID_SCROLL
                                                                               0x0a /* Large screen. */
#define GLCD_ID_LARGE_SCREEN
#define GLCD_ID_VERSION_MAJOR
                                                                               0x20 /* Version number major */
#define GLCD_ID_VERSION_MINOR
                                                                               0x21 /* Version number minor */
#define GLCD_ID_EEPROM_SPRITE_SIZE 0x22 /* EEPROM sprite size in bytes (Read only) */
#define GLCD_ID_EEPROM_SPRITE_NUM 0 \times 23 / * Number of EEPROM sprites (Read only) */#define GLCD_ID_RAM_SPRITE_SIZE <math>0 \times 24 / * RAM \ sprite \ size \ in \ bytes \ (Read only) */#define \ Sprite \ size \ in \ bytes \ (Read only) */#define \ Sprite \ size \ in \ bytes \ (Read only) */#define \ Sprite \ size \ size \
0x40 /* Screen X dimension (Read only) */
#define GLCD_ID_X_DIMENSION
                                                                             0x41 /* Screen Y dimension (Read only) */
#define GLCD_ID_Y_DIMENSION
#define GLCD_ID_ESPRITE_HEIGHT_0 0x81 /* EEPROM sprite[0] height (Read only) */
int
query (uint8_t id);
set (uint8_t id, uint8_t value);
void
setCRLF (uint8_t state);
void
setScroll (uint8_t state);
void
setXoff (uint8_t position);
void
setXon (uint8_t position);
```

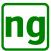

### DESCRIPTION

The **query** command fetches information from the screen, the single parameter *id* identifies the information that is requested. The values of *id* are defined in Table 5.

The query command suspends waiting for a response from the screen and returns the integer as a return value. A value of -1 indicates an error which received from the screen or as a result of the command timing out after waiting a maximum of 2 seconds.

Any result from the screen is sent as an unsigned 8-bit integer and the result may be safely masked with 0xff.

**set** modifies the EEPROM setting for the index *id* assigning it the value *value*. The **set** command does not perform any validation of the new *value* and should be used with caution. The reverse mode should be modified through the reverseMode in order to enact the screen reversal.

**setCRLF**() changes the default line ending behaviour and changes whether a LF/0x0a/n advances to the beginning of the next line or just advanced to the next line.

The default setting of *state* is CRLF=0 which is compatible with string endings  $\n$  or  $\r$ . The current setting may be queried with query().

**setScroll**() changes the scrolling behaviour of the screen. When *state* is 0 then scrolling is disabled; when the cursor position reaches the end of the screen then the cursor position is moved back to the top of the screen. When *state* is 1 then when the cursor position reaches the end of the screen then the display is scrolled up by 1 line and a new clear line is inserted.

**setXoff**() and **setXon**() modify the XON and XOFF reporting positions. See Serial Overview for a more in-depth discussion of serial communication.

### **EXAMPLE**

The following example checks the current CRLF mode. This is taken from the test code.

```
GLCD lcd(serial);
...
// Change the CRLF mode to 0
lcd.set (GLCD_ID_CRLF, 0);
lcd.printStr (F("Query_CRLF_"));
qq = lcd.query (GLCD_ID_CRLF);
if (qq != 0)
{
    lcd.printStr (F("FAILED("));
    lcd.printStr (F(")"));
    lcd.printStr (F(")");
}
cd.nextLine ();
countdown();
}
lcd.nextLine ();
```

### **SEE ALSO**

Serial Overview.

GLCD::printStr(), GLCD::query(), Factory reset, Query LCD.

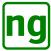

# **5.26** ready

### **NAME**

ready - Handle XON/XOFF and wait for the screen to be ready to receive data.

#### **CLASS**

GLCD - Alternative Serial Graphic LCD Library

### **SYNOPSIS**

#include <AltSerialGraphicLCD.h>

void

ready();

#### DESCRIPTION

**ready**() handles the software serial follow control. When the method is invoked then the software flow control state of the display is determined and the call blocks until the display is ready to receive some more data.

The **ready** method should be invoked before sending any data to the screen and then checked periodically to ensure that the display serial buffer does not over-flow. Refer to Serial Overview for a more in-depth discussion of serial communication.

The **ready**() method is used by all of the other methods that send data to the display to manage XON/XOFF handling. The method has deliberately not been made private allowing other sending mechanisms to be implemented.

### **NOTES**

The **ready** implementation drains the serial input to process any XON/XOFF characters, any other characters received are discarded. If an XOFF character is received from the display requesting the Host to stop sending then the serial input is polled for a XON character. If no characters are received within 20 milliseconds then the command exits as if a XON had been received.

The timeout is used to ensure that the Host is not blocked indefinitely in the event that the XON character is lost. 20msec is sufficient time for the display to process the pending commands, if the display still has a backlog of commands pending then it sends an XOFF on any next character received which requests the Host to stop sending again.

### **EXAMPLE**

The following example is from the implementation of the GLCD library to send a character.

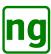

# **SEE ALSO**

GLCD::demo(), GLCD::factoryReset(), GLCD::loadSprite(), GLCD::set(), Toggle splash serial command, Set LCD serial command, Serial Overview.

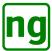

### **5.27** reset

### **NAME**

reset - Reset the screen.

#### **CLASS**

GLCD - Alternative Serial Graphic LCD Library

### **SYNOPSIS**

#include <AltSerialGraphicLCD.h>

void

reset ();

#### DESCRIPTION

The **reset**() command resets the screen and must be invoked as the first command that is executed, typically in **setup** (). The **reset** performs a hard reset of the screen and any sprites that exist in RAM are deleted and any transient states such as reverse screen are restored to their start-up EEPROM settings.

### **NOTES**

It is not possible to send a serial command to the screen to be enacted immediately, commands such as bitblt and drawPolygon which take a variable number of arguments are read directly from the serial input of the display. If reset is invoked while these commands are actively waiting for input then the data requirements of the pending commands have to be satisfied before the screen enacts a reset command.

The implementation of **reset** handles these open command cases and ensures that the screen is synchronised and ready to enact the next command before sending the Reset LCD serial command.

The screen uses a watchdog timer to enact a reset command, the Arduino watchdog timer is set and allowed to timeout. This causes the screen to re-initialise as if a power-on event had occurred.

# **EXAMPLE**

The **reset**() method is typically invoked from **setup**() as follows:

### **SEE ALSO**

GLCD::factoryReset, **setup**(3), Reset LCD serial command.

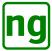

### 5.28 reverseMode

### **NAME**

reverseMode, toggleReverseMode - Reverse the screen.

#### **CLASS**

GLCD - Alternative Serial Graphic LCD Library

### **SYNOPSIS**

#include <AltSerialGraphicLCD.h>

void

reverseMode (uint8\_t mode);

void

toggleReverseMode ();

#### DESCRIPTION

**reverseMode** sets the screen mode colour defined by *mode*. When *mode* is GLCD\_MODE\_NORMAL then the screen draws with a pixel set (lit up). When *mode* is GLCD\_MODE\_REVERSE then the background is lit and pixels are cleared when drawn. **reverseMode** is temporarily applied and the setting is not stored to EEPROM. **toggleReverseMode** toggles reverse (white on black) mode and stores the setting to EEPROM. The *mode* is restored on power-up.

Reverse mode inverts the screen in place and does not clear the screen or change the text drawing position.

The current setting of reverse mode enacted by the screen may be read using the query() command. The query() command reads the current state of the reverse mode, following a reset this value reflects the state stored in EEPROM.

### **EXAMPLE**

The following example performs a reverse operation:

```
GLCD lcd(serial);
...
// Change the screen to reverse mode.
lcd.reverseMode (GLCD_MODE_REVERSE);
...
// Change the screen to normal mode.
lcd.reverseMode (GLCD_MODE_NORMAL);
```

### **SEE ALSO**

GLCD::query(), Reverse mode serial command.

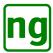

# 5.29 setBacklight

### **NAME**

setBacklight, updateBacklight - Change the backlight brightness.

#### **CLASS**

GLCD - Alternative Serial Graphic LCD Library

### **SYNOPSIS**

```
#include <AltSerialGraphicLCD.h>
void
setBacklight (uint8_t percentage_level);
```

updateBacklight (uint8 t percentage level);

#### DESCRIPTION

**setBacklight** sets the brightness of the LCD backlight to a percentage value between 0 and 100 defined by *percentage\_level*. A value of 0 turns the back light off, a value of 100 sets full brightness. The brightness level is saved to EEPROM and restored on the next power-on.

**updateBacklight** sets the LCD brightness with the exception that the brightness level is not saved in EEP-ROM. This allows the screen brightness to be temporarily altered e.g. screen dimming whilst idle.

The backlight level is set to a default value of 100 following a Factory reset. The current value of the backlight may be obtained from the screen using the query() command.

### **EXAMPLE**

The following example if from the Sparkfun demo that changes the screen brightness:

```
GLCD LCD (serial);
. . .
void
backlightDemo()
    // This function shows the different brightnesses to which the backlight
    // can be set using the setBacklight() function. You can choose any
    // number from the 0-100 range. If you are having trouble seeing text at
    // different brightnesses, try adjusting the trimpot on the backpack.
    // In this code we use updateBacklight() rather than setBacklight()
    // because this setting is not persistent and does not update the screen.
    LCD.clearScreen();
    LCD.printStr("Change the backlight brightness");
    delay(2000);
    LCD.clearScreen();
    // 0-100 are the levels from off to full brightness
    for(int i = 0; i <= 100; i+=10)</pre>
        LCD.updateBacklight(i);
        delay (100);
        LCD.printStr("Backlight = ");
        LCD.printNum(i);
        delay (500);
        LCD.clearScreen();
```

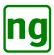

}

# SEE ALSO

GLCD::Factory reset, GLCD::query(), Backlight level serial command.

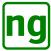

### 5.30 setBaud

### **NAME**

setBaud, restoreDefaultBaud - Change the baud rate of the screen and serial line or restore the default rate.

#### **CLASS**

GLCD - Alternative Serial Graphic LCD Library

### **SYNOPSIS**

```
#include <AltSerialGraphicLCD.h>
void
setBaud (uint8_t baud);
```

#### DESCRIPTION

restoreDefaultBaud ();

**setBaud** changes the baud rate of screen serial communication and local host communication to the new rate *baud*. *baud* is defined as follows:

```
Character '1' or 0x31 or 49 or 0x01 = 4800bps
Character '2' or 0x32 or 50 or 0x02 = 9600bps
Character '3' or 0x33 or 51 or 0x03 = 19,200bps
Character '4' or 0x34 or 52 or 0x04 = 38,400bps
Character '5' or 0x35 or 53 or 0x05 = 57,600bps
Character '6' or 0x36 or 54 or 0x06 = 115,200bps
```

**restoreDefaultBaud** may be invoked when the host and screen baud rate are out of synchronisation and resynchronises with the screen and sets the default baud rate to 115200.

The *baud* is stored in EEPROM and is the rate used on the next power-on. The default baud rate is 115200 and is restored when a factoryReset() is performed.

### **EXAMPLE**

The following code fragment is from the demo application which modifies the baud rate.

```
GLCD LCD(serial);
...
void
baudDemo()
{
    // This function uses the setBaud() function to change the baud rate of
    // the backpack. The deafult rate is 115200bps. If you loose track of
    // what baud rate your LCD is set to, you can use the
    // restoreDefaultBaud() function to restore it back to 115200.
    LCD.clearScreen();
    LCD.printStr("This_changes_the_Baud_rate");
    delay(2000);

LCD.clearScreen();
    LCD.printStr("115200_is_the_Default_rate");
    delay(1500);
    LCD.clearScreen();
    LCD.clearScreen();
    LCD.printStr("Hello_@_115200");
```

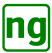

```
delay(1000);
LCD.setBaud(53);//set to 57600

LCD.clearScreen();
LCD.printStr("Hello_@_57600");
delay(1000);
LCD.setBaud(52);//set to 38400

LCD.clearScreen();
LCD.printStr("Hello_@_38400");
delay(1000);
LCD.setBaud(51);//set to 19200
....
```

# **SEE ALSO**

GLCD::factoryReset(), Baud rate serial command.

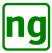

# 5.31 setGraphics

### **NAME**

setGraphics - Sets the screen into graphics only mode allowing the command string to be shortened.

#### **CLASS**

GLCD - Alternative Serial Graphic LCD Library

### **SYNOPSIS**

#include <AltSerialGraphicLCD.h>

void

setGraphics (uint8\_t mode);

#### DESCRIPTION

**setGraphics** enters or leaves graphics mode defined by the argument *mode*. A *mode* value of 0x01 enables graphics mode, a value of 0x00 disables graphics mode.

When graphics mode is enabled then the 0x7c command character is dropped and only drawing commands should be sent to the display with no characters. The GLCD class automatically disables graphics mode when a character is sent with printStr().

When the screen receives a graphics mode command then the screen is placed into a graphics mode so that each command does not need to be prefaced by the 0x7c character. The screen automatically exits graphics mode if a 0x7c command is received.

*Graphics Mode* is especially useful for batches of drawing commands, enabling graphics mode reduces the serial communication by 1 byte per command, more importantly it reduces the memory overhead to store the commands. Blocks of pre-formatted draw commands may be sent to the display with a write() command.

*Graphics Mode* should be used with care and all commands sent to the display must be well formatted as the amount of checking that is performed on the command is limited. A malformed command may not be caught correctly and may result in some miss-rendering.

#### **EXAMPLE**

The following example shows the use of graphics mode with pre-formatted draw commands:

```
GLCD lcd(serial);
static const uint8_t complex [] PROGMEM =
    0x7c, 0x40, /* Graphics mode on */
    0x16, 0x53, 0x09, 0x01, 0x28, 0x04,
                                        /* Bitblt: [83,9] 40x4 */
    0x00, 0x00, 0x0c, 0x02, 0x01, 0x02, 0x0c, 0x02,
    0x01, 0x02, 0x0c, 0x02, 0x01, 0x02, 0x0c, 0x02,
    0x01, 0x02, 0x0c, 0x02, 0x01, 0x02, 0x0c, 0x02,
    0x01, 0x02, 0x0c, 0x02, 0x01, 0x02, 0x0c, 0x02,
    0x01, 0x02, 0x0c, 0x02, 0x01, 0x02, 0x0c, 0x00, /* Bitblt: Row 0 */
    0x16, 0x53, 0x17, 0x01, 0x28, 0x04, /* Bitblt: [83,23] <math>40x4 */
    0x01, 0x01, 0x03, 0x04, 0x08, 0x04, 0x03, 0x04,
    0x08, 0x04, 0x03, 0x04, 0x08, 0x04, 0x03, 0x04,
    0x08, 0x04, 0x03, 0x04, 0x08, 0x04, 0x03, 0x04,
    0x08, 0x04, 0x03, 0x04, 0x08, 0x04, 0x03, 0x04,
    0x08, 0x04, 0x03, 0x04, 0x08, 0x04, 0x02, 0x02, /* Bitblt: Row 0 */
    0x16, 0x53, 0x1d, 0x01, 0x28, 0x04, /* Bitblt: [83,29] 40x4 */
    0x00, 0x00, 0x0c, 0x02, 0x01, 0x02, 0x0c, 0x02,
```

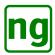

```
0x01, 0x02, 0x0c, 0x02, 0x01, 0x02, 0x0c, 0x02,
    0x01, 0x02, 0x0c, 0x02, 0x01, 0x02, 0x0c, 0x02,
    0x01, 0x02, 0x0c, 0x02, 0x01, 0x02, 0x0c, 0x02,
    0x01, 0x02, 0x0c, 0x02, 0x01, 0x02, 0x0c, 0x00, /* Bitblt: Row 0 */
    0x16, 0x53, 0x2b, 0x01, 0x28, 0x04, /* Bitblt: [83,43] 40x4 */
    0x02, 0x02, 0x02, 0x04, 0x08, 0x04, 0x03, 0x04,
    0x08, 0x04, 0x03, 0x04, 0x08, 0x04, 0x03, 0x04,
    0x08, 0x04, 0x03, 0x04, 0x08, 0x04, 0x03, 0x04,
    0x08, 0x04, 0x03, 0x04, 0x08, 0x04, 0x03, 0x04,
    0x08, 0x04, 0x03, 0x04, 0x08, 0x04, 0x02, 0x02, /* Bitblt: Row 0 */
    0x06, 0x00, 0x18, 0x01, 0x3b, 0xff, /* Filled Box (0,24) -> (1,59) = ff [2x36 @ 72] */
    0x06, 0x04, 0x14, 0x1f, 0x1f, 0xff, /* Filled Box (4,20) -> (31, 21) = ff [28x2 @ 56] */
    0x06, 0x04, 0x3e, 0x1f, 0x3f, 0xff, /* Filled Box (4,62) -> (31, 63) = ff [28x2 @ 56] */
    0 \times 06, 0 \times 22, 0 \times 25, 0 \times 23, 0 \times 35, 0 \times 65, /* Filled Box (34,47) -> (35,59) = ff [2 \times 13 \ 0 \ 26] */
    0x06, 0x22, 0x23, 0x23, 0x2c, 0xff, /* Filled Box (34,35) -> (35, 44) = ff [2x10 @ 20] */
    0x06, 0x22, 0x18, 0x23, 0x20, 0xff, /\star Filled Box (34,24) -> (35, 32) = ff [2x9 @ 18] \star/
    0x06, 0x0f, 0x1d, 0x10, 0x1e, 0xff, /* Filled Box (15,29) -> (16, 30) = ff [2x2 @ 4] */
    0x06, 0x0f, 0x2b, 0x10, 0x2c, 0xff, /* Filled Box (15,43) -> (16,44) = ff [2x2 @ 4] */
    0 \times 06, 0 \times 0f, 0 \times 39, 0 \times 10, 0 \times 3a, 0 \times ff, /* Filled Box (15,57) -> (16,58) = ff [2 \times 2 \ 0 \ 4] */
    0x06, 0x12, 0x05, 0x13, 0x06, 0xff, /* Filled Box (18,5) -> (19, 6) = ff [2x2 @ 4] */
    0x06, 0x12, 0x0e, 0x13, 0x0f, 0xff, /* Filled Box (18,14) -> (19, 15) = ff [2x2 @ 4] */
    0x06, 0x2f, 0x0c, 0x30, 0x0d, 0xff, /* Filled Box (47,12) -> (48, 13) = ff [2x2 @ 4] */
    0x06, 0x33, 0x0c, 0x34, 0x0d, 0xff, /* Filled Box (51,12) -> (52, 13) = ff [2x2 @ 4] */
    0x06, 0x34, 0x39, 0x35, 0x3a, 0xff, /* Filled Box (52,57) -> (53,58) = ff [2x2 @ 4] */
    0x06, 0x34, 0x3d, 0x35, 0x3e, 0xff, /* Filled Box (52,61) -> (53, 62) = ff [2x2 @ 4] */
    0x06, 0x37, 0x0c, 0x38, 0x0d, 0xff, /* Filled Box (55,12) -> (56, 13) = ff [2x2 @ 4] */
    0x06, 0x3b, 0x0c, 0x3c, 0x0d, 0xff, /* Filled Box (59,12) \rightarrow (60, 13) = ff [2x2 @ 4] */
    0x06, 0x3f, 0x0c, 0x40, 0x0d, 0xff, /* Filled Box (63,12) -> (64, 13) = ff [2x2 @ 4] */
    0 \times 06, 0 \times 64, 0 \times 13, 0 \times 65, 0 \times 14, 0 \times ff, /* Filled Box (100, 19) -> (101, 20) = ff [2 \times 2 \ 0 \ 4] */
    0x06, 0x64, 0x27, 0x65, 0x28, 0xff, /* Filled Box (100,39) -> (101, 40) = ff [2x2 @ 4] */
    0x06, 0x6e, 0x05, 0x6f, 0x06, 0xff, /* Filled Box (110,5) -> (111, 6) = ff [2x2 @ 4] */
    0x4f, 0x1b, 0x00, 0x1d, 0x02, /* Auto Rectangle: (27,0)->(29,2) 3x3 @ 1 */
    0x4f, 0x77, 0x00, 0x79, 0x02, /* Auto Rectangle: (119,0) -> (121,2) 3x3 @ 1 */
    0x4f, 0x1b, 0x09, 0x1d, 0x0b, /* Auto Rectangle: (27,9) \rightarrow (29,11) 3x3 @ 1 */
    0x50, 0x41, 0x1e, /* Pixel [65,30] = 1 */
    0x50, 0x41, 0x28, /* Pixel [65,40] =
    0x50, 0x52, 0x17, /* Pixel [82,23] =
    0x50, 0x52, 0x2c, /* Pixel [82,44] =
    0x41 /* Graphics mode off */
// Clear the screen
lcd.clearScreen ();
// Set the drawMode for the commands
lcd.drawMode (GLCD_MODE_NORMAL);
// Draw a pre-cooked list of commands.
lcd.write_P (complex, sizeof (complex));
```

### **SEE ALSO**

GLCD::printStr(), GLCD::write(), Graphics mode serial command.

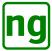

### **5.32** setXY

### **NAME**

setX, setY, setXY, setHome - Change the cursor position for drawing text.

#### **CLASS**

GLCD - Alternative Serial Graphic LCD Library

#### **SYNOPSIS**

```
#include <AltSerialGraphicLCD.h>
void
setX (uint8_t posX);
void
setY (uint8_t posY);
void
```

**setXY** (uint8\_t *posX*, uint8\_t *posY*); void

# setHome ();

**DESCRIPTION** 

These commands set the screen position for character rendering where the *posX*, *posY* define the x-coordinte and y-coordinate top left position.

**setX**() changes the x-coordinate independently of the y-coordinate.

**setY**() changes the y-coordinate independently of the x-coordinate.

**setXY**() changes both the x-coordinate and y-coordinate at the same time.

**setHome** moves the cursor to (0,0) and is a shorthand for **setXY**(0,0).

### **EXAMPLE**

```
GLCD glcd(serial);
...

// "Hello" is 6 * 5 = 30 pixels long, place at 3/4 of screen at the top.
glcd.setXY(x_pos_3_4 - 15, 0);
glcd.printStr("Hello");

// Print "Hello"

// "World" is 6 * 5 = 30 pixels long and 8 pixels high place at 3/4 of
// screen at the bottom.
glcd.setXY(x_pos_3_4 - 15, glcd.ydim - 8);
glcd.printStr("World");

// Print "World"
```

putstr(), Set position serial commands.

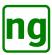

# 5.33 toggleSplash

### **NAME**

toggleSplash - Change the setting of the start up splash screen.

### **CLASS**

GLCD - Alternative Serial Graphic LCD Library

### **SYNOPSIS**

#include <AltSerialGraphicLCD.h>

void

toggleSplash();

### **DESCRIPTION**

toggleSplash() changes the splash start up screen behaviour and cycles through three different modes of operation.

- 0 splash screen is off.
- 1 splash screen shows the splash screen logo and screen information.
- 2 splash screen shows the logo only.

The default is 1, to show the logo and screen information, this may be invoked with the demo() command.

The logo that is used for the splash screen is EEPROM sprite identity 0x80. The splash screen logo is the Sparkfun logo which may be modified using loadSprite(); if modified, the Sparkfun logo may be restored using factoryReset().

### **SEE ALSO**

GLCD::demo(), GLCD::factoryReset(), GLCD::loadSprite(), GLCD::query(), GLCD::set(), GLCD::setCRLF(), GLCD::setScroll(), GLCD::setXon(), GLCD::setXoff(), Toggle splash serial command.

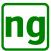

### **5.34** waitc

### **NAME**

waitc - Wait for the specified character sent from the screen.

#### **CLASS**

GLCD - Alternative Serial Graphic LCD Library

### **SYNOPSIS**

#include <AltSerialGraphicLCD.h>

int

waitc (uint8\_t expected, int msdelay);

#### DESCRIPTION

waitc waits for a character *expected* for the specified number of milliseconds *msdelay*. The call returns when the character expected is received on the serial from the screen.

*expected* is the character that is expected or 0 for any character i.e. the next character received. *msdely* is the number of milliseonds to wait for the character.

### **RETURN**

waitc returns the character read from the serial or -1 when a timeout occurs and there are no characters.

### **EXAMPLE**

The following example shows how the query() command operates using **waitc**(). The **query**() issues a query command to the display and then waits for a 'Q' character followed by the argument.

```
GLCD glcd(serial);
...
int
query (uint8_t id)
{
   int cc;
   int dd;

   // Put the query command.
   glcd.putcmd (GLCD_CMD_QUERY, 1, id);

   // Wait for a 'Q' response to the query and return the next character
   // read.
   if ((cc = glcd.waitc ('Q', 2000)) == 'Q')
        cc = glcd.waitc (0, 500);
   return cc;
}
```

### **SEE ALSO**

GLCD::query().

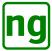

### **5.35** write

### **NAME**

write - Write a block of commands or data to the screen.

#### **CLASS**

GLCD - Alternative Serial Graphic LCD Library

### **SYNOPSIS**

```
#include <AltSerialGraphicLCD.h>
void
write (uint8_t *data, int length);
void
write P (const uint8 t PROGMEM *data, int length);
```

### DESCRIPTION

The **write** command writes a block of data to the screen, given a unsigned 8-bit integer *data* pointer and the *length* specified in bytes. The command manages XON/XOFF.

write\_P is a variant which handles a string defined in PROGMEM.

### **EXAMPLE**

The following example shows the use of graphics mode with pre-formatted draw commands which are written to the screen:

```
GLCD lcd(serial);
static const uint8_t complex [] PROGMEM =
    0x7c, 0x40, /* Graphics mode on */
                                        /* Bitblt: [83,91 40x4 */
    0x16, 0x53, 0x09, 0x01, 0x28, 0x04,
    0x00, 0x00, 0x0c, 0x02, 0x01, 0x02, 0x0c, 0x02,
    0x01, 0x02, 0x0c, 0x02, 0x01, 0x02, 0x0c, 0x02,
    0x01, 0x02, 0x0c, 0x02, 0x01, 0x02, 0x0c, 0x02,
    0x01, 0x02, 0x0c, 0x02, 0x01, 0x02, 0x0c, 0x02,
    0x01, 0x02, 0x0c, 0x02, 0x01, 0x02, 0x0c, 0x00, /* Bitblt: Row 0 */
    0x16, 0x53, 0x17, 0x01, 0x28, 0x04, /* Bitblt: [83,23] 40x4 */
    0x01, 0x01, 0x03, 0x04, 0x08, 0x04, 0x03, 0x04,
    0x08, 0x04, 0x03, 0x04, 0x08, 0x04, 0x03, 0x04,
    0x08, 0x04, 0x03, 0x04, 0x08, 0x04, 0x03, 0x04,
   0x08, 0x04, 0x03, 0x04, 0x08, 0x04, 0x03, 0x04,
    0x08, 0x04, 0x03, 0x04, 0x08, 0x04, 0x02, 0x02, /* Bitblt: Row 0 */
    0x16, 0x53, 0x1d, 0x01, 0x28, 0x04, /* Bitblt: [83,29] 40x4 */
    0x00, 0x00, 0x0c, 0x02, 0x01, 0x02, 0x0c, 0x02,
    0x01, 0x02, 0x0c, 0x02, 0x01, 0x02, 0x0c, 0x02,
    0x01, 0x02, 0x0c, 0x02, 0x01, 0x02, 0x0c, 0x02,
    0x01, 0x02, 0x0c, 0x02, 0x01, 0x02, 0x0c, 0x02,
    0x01, 0x02, 0x0c, 0x02, 0x01, 0x02, 0x0c, 0x00, /* Bitblt: Row 0 */
    0x16, 0x53, 0x2b, 0x01, 0x28, 0x04, /* Bitblt: [83,43] 40x4 */
    0x02, 0x02, 0x02, 0x04, 0x08, 0x04, 0x03, 0x04,
    0x08, 0x04, 0x03, 0x04, 0x08, 0x04, 0x03, 0x04,
    0x08, 0x04, 0x03, 0x04, 0x08, 0x04, 0x03, 0x04,
    0x08, 0x04, 0x03, 0x04, 0x08, 0x04, 0x03, 0x04,
    0x08, 0x04, 0x03, 0x04, 0x08, 0x04, 0x02, 0x02, /* Bitblt: Row 0 */
    0x06, 0x00, 0x18, 0x01, 0x3b, 0xff, /* Filled Box (0,24) -> (1,59) = ff [2x36 @ 72] */
```

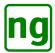

```
0x06, 0x04, 0x14, 0x1f, 0x15, 0xff, /* Filled Box (4,20) -> (31, 21) = ff [28x2 @ 56] */
    0x06, 0x04, 0x3e, 0x1f, 0x3f, 0xff, /* Filled Box (4,62) -> (31,63) = ff [28x2 @ 56] */
    0x06, 0x22, 0x2f, 0x23, 0x3b, 0xff, /* Filled Box (34,47) -> (35,59) = ff [2x13 @ 26] */
    0x06, 0x22, 0x23, 0x23, 0x2c, 0xff, /* Filled Box (34,35) -> (35,44) = ff [2x10 @ 20] */
    0x06, 0x22, 0x18, 0x23, 0x20, 0xff, /* Filled Box (34,24) -> (35, 32) = ff [2x9 @ 18] */
    0x06, 0x0f, 0x1d, 0x10, 0x1e, 0xff, /* Filled Box (15,29) -> (16,30) = ff [2x2 @ 4] */
    0x06, 0x0f, 0x2b, 0x10, 0x2c, 0xff, /* Filled Box (15,43) -> (16, 44) = ff [2x2 @ 4] */
    0x06, 0x0f, 0x39, 0x10, 0x3a, 0xff, /* Filled Box (15,57) -> (16,58) = ff [2x2 @ 4] */
    0x06, 0x12, 0x05, 0x13, 0x06, 0xff, /* Filled Box (18,5) -> (19, 6) = ff [2x2 @ 4] */
    0x06, 0x12, 0x0e, 0x13, 0x0f, 0xff, /* Filled Box (18,14) -> (19, 15) = ff [2x2 @ 4] */
    0x06, 0x2f, 0x0c, 0x30, 0x0d, 0xff, /* Filled Box (47,12) -> (48, 13) = ff [2x2 @ 4] */
    0x06, 0x33, 0x0c, 0x34, 0x0d, 0xff, /* Filled Box (51,12) -> (52, 13) = ff [2x2 @ 4] */
    0x06, 0x34, 0x39, 0x35, 0x3a, 0xff, /* Filled Box (52,57) -> (53,58) = ff [2x2 @ 4] */
    0x06, 0x34, 0x3d, 0x35, 0x3e, 0xff, /* Filled Box (52,61) -> (53, 62) = ff [2x2 @ 4] */
    0x06, 0x37, 0x0c, 0x38, 0x0d, 0xff, /* Filled Box (55,12) -> (56, 13) = ff [2x2 @ 4] */
    0x06, 0x3b, 0x0c, 0x3c, 0x0d, 0xff, /* Filled Box (59,12) -> (60, 13) = ff [2x2 @ 4] */
    0x06, 0x3f, 0x0c, 0x40, 0x0d, 0xff, /* Filled Box (63,12) -> (64, 13) = ff [2x2 @ 4] */
    0x06, 0x64, 0x13, 0x65, 0x14, 0xff, /* Filled Box (100,19) -> (101, 20) = ff [2x2 @ 4] */
    0x06, 0x64, 0x27, 0x65, 0x28, 0xff, /* Filled Box (100,39) -> (101, 40) = ff [2x2 @ 4] */
    0x06, 0x6e, 0x05, 0x6f, 0x06, 0xff, /* Filled Box <math>(110,5) \rightarrow (111, 6) = ff [2x2 @ 4] */
    0x4f, 0x1b, 0x00, 0x1d, 0x02, /* Auto Rectangle: (27,0)->(29,2) 3x3 @ 1 */
    0x4f, 0x77, 0x00, 0x79, 0x02, /* Auto Rectangle: (119,0)->(121,2) 3x3 @ 1 */
    0x4f, 0x1b, 0x09, 0x1d, 0x0b, /* Auto Rectangle: (27,9) \rightarrow (29,11) 3x3 @ 1 */
    0x50, 0x41, 0x1e, /* Pixel [65,30] = 1 */
    0x50, 0x41, 0x28, /* Pixel [65,40] = 1 */
    0x50, 0x52, 0x17, /* Pixel [82,23] = 1 */
    0x50, 0x52, 0x2c, /* Pixel [82,44] = 1 */
    0x41 /* Graphics mode off */
};
// Clear the screen
lcd.clearScreen ();
// Set the drawMode for the commands
lcd.drawMode (GLCD_MODE_NORMAL);
// Draw a pre-cooked list of commands.
lcd.write_P (complex, sizeof (complex));
```

# **SEE ALSO**

GLCD::put(), GLCD::putStr(), Graphics mode serial command.

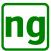

# 5.36 **x/ydim**

### **NAME**

**xdim**, **ydim** - variables that define the x and y dimensions of the screen.

#### **CLASS**

GLCD - Alternative Serial Graphic LCD Library

### **SYNOPSIS**

#include <AltSerialGraphicLCD.h>

uint8\_t xdim; uint8\_t ydim;

### **DESCRIPTION**

The *xdim* and *ydim* define the size in pixels of the of the screen horizontal (*xdim*) and vertical (*ydim*) dimensions. The values are undefined until read from the screen when the reset() method is invoked. The dimensions may be used to write screen size independent drawing logic.

The screen dimensions are queried from the screen using the query() command.

### **EXAMPLE**

The following example shows the use of the screen dimensions in the Simple Application:

```
GLCD glcd(serial);
// Execution loop
void loop()
    uint32_t diff_time;
                                        // Variable for the time difference
    char buffer [20];
                                        // Character buffer for strings
    uint8_t x_pos_1_4;
                                        // 1/4 of horizontal screen
    uint8_t x_pos_3_4;
                                        // 3/4 of horizontal screen
    // Work out the size of the screen and calculate the 1/4 and 3/4
    // horizontal pixel positions.
    x_pos_1_4 = glcd.xdim / 4;
    x_pos_3_4 = x_pos_1_4 * 3;
    // Prints "Hello World" to the screen and draws a tiny world (circle) in
    // the right 1/4 of the screen.
    // "Hello" is 6 \star 5 = 30 pixels long, place at 3/4 of screen at the top.
    glcd.setXY(x_pos_3_4 - 15, 0);
    glcd.printStr("Hello");
                                             // Print "Hello"
    // "World" is 6 * 5 = 30 pixels long and 8 pixels high place at 3/4 of
    // screen at the bottom.
    glcd.setXY(x_pos_3_4 - 15, glcd.ydim - 8);
    glcd.printStr("World");
                                             // Print "World"
}
```

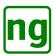

# **SEE ALSO**

GLCD::query(), GLCD::reset().

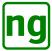

### 6 Firmware

This section provides an overview of the structure of the firmware, a schematic of the software structure is shown in Figure 17.

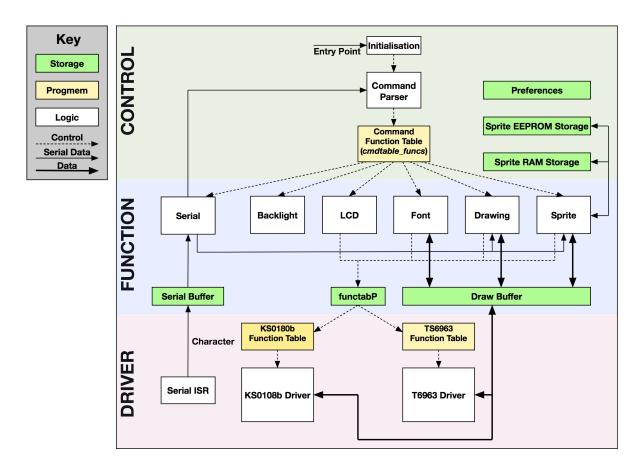

Figure 17: Firmware architectural overview

The software is effectively partitioned into three functional layers:

**Control** provides control of the whole system, at power-on then the system is initialised, the screen is identified and the appropriate function lookup table to the screen driver is installed. Control then drops into the *Command Parser* which receives serial input and parses commands which are looked-up in a *cmdtable*. The function to invoke is defined within the *cmdtable* which is invoked to process the command.

**Function** provides the logic to perform the serial command function, the arguments for the command are passed from the *Command Parser*. The commands at this level are grouped into basic sets of functionality. There is a certain amount of cross calling into other functional modules at this level but mainly the driver level is invoked to perform drawing operations by way of the *functabP* pointer which was determined at initialisation.

Commands such as *draw polygon* and draw sprite have potentially large data sets that cannot be completely stored on-board the backpack and the serial input is read incrementally to acquire the data.

Commands such as *fill polygon* and *font rendering* require a certain amount of data buffering and use

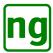

a 160 byte *Draw Buffer* as a working area. The *Draw Buffer* is also passed to the driver layer to enact any drawing required by the command.

**Drivers** provide the graphical and serial driver function. The graphical drivers provide basic pixel drawing and screen control primitives which are used at the higher levels to perform more complex drawing operations.

The principle memory areas used in the system are:

**Preferences** a byte array that stores the user preference i.e. reverse screen, splash screen etc. The settings are read from EEPROM at initialisation. The settings global and are accessed by macros.

**Sprite Storage** two storage areas exist for the storage of sprites in RAM and EEPROM.

**Serial Buffer** a 256-byte ring buffer that buffers the serial input data from the ISR ready for processing by the *Command Processor* and some of the drawing commands.

**Draw Buffer** a 160-byte (the width of the large screen) used by the drawing functions to compose data before rendering to the screen by passing to the driver level. Within the graphical drivers then the drawing buffer may be used to read and merge screen pixel data with the new drawing data before writing out the resultant pixels to the screen.

#### **6.1** Firmware Files

The supplied firmware files are defined in Table 8 and described in the following sections.

| Filename       | Description                                             |
|----------------|---------------------------------------------------------|
| Makefile       | The build file.                                         |
| backlight.c    | Control of the back-light.                              |
| draw.c         | Line drawing and filling methods.                       |
| font.c         | Font rendering methods.                                 |
| font_alt_5x8.h | The character set.                                      |
| func.def       | Definitions for the function lookup tables              |
| glcd.h         | Header file with all global definitions.                |
| ks0108b.c      | 128x64 driver for Samsung KS0108B chipset.              |
| lcd.c          | Generic commands for LCD control.                       |
| main.c         | Entry point, initialisation and serial command parsing. |
| serial.c       | USART Serial device driver.                             |
| sprite.c       | Sprite handling methods.                                |
| t6963.c        | 160x128 driver for Toshiba T6963 chipset.               |

Table 8: Firmware Files

### 6.1.1 Makefile

The Makefile contains the build rules and builds the firmware. Localisation may need to be performed for the following variables when moving to a new system in order to perform the IPS programming.

**AVRDUDE\_PROGRAMMER** The type of ISP programmer to be used. Setting is arduino to use the Arduino as the programming device.

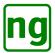

**AVRDUDE\_PORT** The serial port of the host computer used for programming. This should be changed to match the port on your system.

**AVRDUDE\_BAUD\_RATE** The baud rate of the IPS programmer.

The Makefile may be invoked from the command line, the following are commonly used commands:

```
make -- Builds the firmware, reports the old and new code size.

make program -- Builds the firmware and then invokes avrdude to program backpack.

make clean -- Removes object and executable files.

make spotless -- Cleans the file system, including editor backup files.
```

### 6.1.2 backlight.c

Methods to control the backlight. The backlight brightness is controlled by a external pin on Port B. The brightness level is controlled by a PWM signal generated by Timer1. The timer configuration configuration reuses the code from the original Sparkfun software and is neat use of the timer.

The backlight level setting is conditionally written to EEPROM if the command used to set the backlight is the persistent command.

### 6.1.3 draw.c

The main line drawing functions are included in draw.c including the polygon, circle, line and box drawing. Polygon filling is implemented separately and performs line scans as described earlier in this document.

The drawing commands use horizontal and vertical line drawing functions <code>draw\_hline()</code> and <code>draw\_vline()</code>, respectively. These line drawing primitives are implemented within the screen drivers; allowing the line drawing to be better optimised for each screen.

### 6.1.4 font.c

All font rendering is performed in font.c. The main character rendering function used is bitblt which is implemented within the screen drivers; allowing the line drawing to be better optimised for each screen.

### 6.1.5 font\_alt\_5x8.h

This file contains the 6x8 font bitmaps, apparently taken from **Sinister 7**. The character glyphs are 5x8, the 6th character is the single line space that separates characters.

Some of the character glyphs have be modified when compared with the original file distributed by Jennifer Holt. I believe that this is the same file that was distributed with the Sparkfun version.

The font file may be replaced with another file to change the font. There is insufficient program memory remaining for any other font file.

### 6.1.6 func.def

The func.def file contains the data that is used to build the function tables used for parsing the commands. There are 3 principle table definitions contained within the file.

The data within the file contains macro statements which are expanded by multiple macros defined in main.c and enumerations of the variables are made in glcd.h. The macro definitions are changed depending on what information is to be extracted from the macro statements of this file.

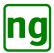

**DEFFUNC** defines the screen driver functions. These are the low level functions of the screen driver i.e. set\_pixel(), screen\_clear() etc. The definitions for both screen drivers are defined in the same table and are used to generate a function look-up table for each screen. The order of the table is not important as it is indexed with a generated enumeration label.

**DEFCMDFUNC** defines all of the functions that are called by the command parser which are screen type independent i.e. draw\_circle(), lcd\_clear\_screen() etc. The order of the table is not important as it is indexed with a generated enumeration label (currently maintained in alphabetical order).

**DEFCMD** defines all of the serial commands and binds the serial command to a function and defines the parameter organisation. The table is strictly defined in increasing numerical order, where the numeric is the identity of the serial command. New serial commands are added to this table.

The table is expanded in main.c into multiple smaller tables which is used as a binary chop lookup table.

### 6.1.7 glcd.h

The file glcd.h contains all of the external definitions and macro variables used in the system.

### 6.1.8 ks0108b.c

The Samsung KS0108B is the chipset used by the small display (128x64). This is a re-write of the KS0108b driver which differs significantly from the Sparkfun and Jennifer Holt version; both previous implementations used a timer wait and did not follow the Samsung data sheet for the KS0108b. This version implements the timings from the Samsung data sheet and performs a status check to determine when the chip is ready to accept the next command. This method considerably speeds up the chip access and has significantly changed the structure of the driver code. The abstractions used in the Sparkfun implementation i.e. io\_setup() have been discarded in favour of explicitly setting the I/O state in the 3 major read/write methods: ks0108b\_read(), ks0108b\_write() and status\_check().

The read and write commands are carefully constructed to maintain the integrity of the chip control lines, specifically RS, RW, CS1 and CS2. The chip control lines, excluding EN, are not modified until the status\_check() operation is performed within the read() or write() operation. This requires that the read() and write() operations are passed the control line settings as part of their arguments on invocation. The status\_check() is performed for the previous command BEFORE the control lines are modified this operation confirms that the previous command execution has completed without changing the previous control line (chip select) settings. Once the *status check* for the previous command has completed then if the chip select of the next command are changed (i.e. CS1 and/or CS2 change) then a second *status check* is performed before the new command instruction is initiated. Note: attempts to optimise performance and perform only the second *status check* for the new command is not sufficient, this strategy results in screen corruption. The double status check strategy has been confirmed with a 33 hour run totalling 7 million complete overdraw screen updates with no artefacts.

The basic logic for *status check* is defined as follows:

```
// Perform a ks0180b_read/write() operation
Perform status_check() with the last command control line settings.
IF chip select is changed THEN
    Perform status_check() with new command control line settings.
ENDIF
Set the control lines for the next read/write operation.
Execute the next read/write operation.
...
```

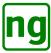

```
Continue algorithmic processing...

...

// Perform a ks0180b_read/write() operation

Perform status_check() with the last command control line settings.

IF chip select is changed THEN
        Perform status_check() with new command control line settings.

ENDIF

Set the control lines for the next read/write operation.

Execute the next read/write operation.

...

Continue algorithmic processing...
```

The set column position command has proved to be very problematic and difficult to solve; side 2 was very susceptible to setting an incorrect position intermittently which causes screen corruption (ironically in the *SimpleApplication*). This issue has eventually been isolated and resolved with the revised status\_check() operation outlined above where both the previous and new command status is checked when the chip select is changed.

Figure 18 shows the results of soak testing the small screen with a variant of the *Simple Application* which has performed some 16 million screen updates with no intervening clearscreen() operation and shows no screen corruption.

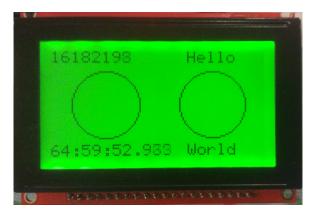

Figure 18: Firmware soak testing

This implementation discards the concept of pages which was used more in the Jennifer Holt version. Rather than maintaining the page state then it is easier to deal with each side of the LCD explicitly in the block/column read and write methods.

The Samsung data sheet uses an X and Y nomenclature for the axis of the screen; these are used incorrectly in the conventional sense and the data sheet uses X for a row address and Y for a column address.

The EN twiddling for chip enable from both of the previous implementations outwardly appeared to be a little strange when reading the code. The Samsung data sheet made reference to this in a note on LCD data reading. The implementation used here performs a full cycle dummy read (i.e. a ks0108b\_read() operation) and the data is discarded; a second and any subsequent reads are performed to clock the data out. The chip requires the first read to transfer the data from the LCD screen to an internal register; it is this first read that is discarded. The second and subsequent read(s) then extract the data from the internal register and place it on the data bus to be picked up externally. When performing multiple reads or writes the column position is auto incremented and subsequent reads will continue to clock the data out so the dummy read is only required on the first read when reading multiple bytes. A dummy write cycle is not required.

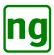

One further note. I cannot fully explain why the Jennifer Holt version needed to address the rows with 63 as the top left corner of the screen. This version uses 0 as the top left coordinate. The Samsung datasheet makes mention of the fact that the ADC line voltage changes the coordinate system. There is no information in the LCD datasheet that the ADC can be changed (unless this is related to the E signal).

Extreme care should be taken modifying any of the chip access timings. The chip seems to be very sensitive to timings and control/data line settings which are very difficult to track down and isolate; this might be easier if I had a logic analyzer and could see what was going on. The current implementation is very careful in setting the PORTC lines and ensures that the there are no intermediate transitions when setting states. The data lines (PORTD and PORTB) are disabled and restored to inputs as soon as any write sequence has finished. These two methods together seem to have removed intermittent screen corruption. Changes to the chip read / write sequence are are difficult to identify immediately and may appear to work but may manifest themselves under heavy load and can be spotted by single pixel corruption on screen i.e. a pixel set incorrectly; either set or clear when it should not be. If the timings are modified in any way then it is advised that a lot of testing is required using both sides of the screen to ensure that no regresions are introduced. Noted: that since the double status\_check() has been introduced then timing does not seem to be such an issue, it is likely that previous screen corruption was a result of the status check rather than the instruction timing, the chip timings would exaggerate the problem.

The driver level does not deal with reverse screen, this must be handled at the higher levels and propagated through the *draw mode*. When the command *draw mode* is a *reverse* operation then any data that is read from the screen is inverted before processing new pixels which are then merged into the screen data; the data is inverted again when it is written back to the screen.

The principle drawing commands that are implemented in the driver are *bitblt*(), horizontal line draw *hline\_draw*() and vertical line draw *vline\_draw*().

### 6.1.9 lcd.c

The file lcd.c implements a motley set of screen functions that did not really fit anywhere else including the *factory reset* and *query* functions.

The LCD reset command uses the AVR watchdog timer to perform the screen reset, the watchdog is configured for a relatively short timeout and then the commands enters an infinite loop allowing the watchdog to trigger and restart the processor.

The reading of the screen size from PINB has also proved to be problematic, especially when performing a watchdog reset. Approximately 1 in 20 watchdog restarts of PINB return an incorrect sense. Increasing the current settling delay of 5us does not seem to make any difference, possibly the ground level is floating high during a watchdog reset which is why it is reading the wrong sense? The reading does not seem to be incorrect from a normal power-on operation. To improve reliability then the screen size sensing is now performed in *factory reset* and the pin sense is read and saved in EEPROM accessed via the *prefs* structure. The screen size value is automatically initialised when the firmware is first run and EEPROM is not configured. On a power-on or restart the stored EEPROM value is used to configure the device rather than relying on sensing the pin. This methof of using EEPROM reduces the number of reads of the PIN so it is less liable to be incorrect. Obviously the pin read may still be wrong when a factory reset is performed, the hope is that it gets it right. The screen size EEPROM setting may be explicitly hard-coded in the lcd\_factory\_reset() function if this proves to be a problem for the display.

### 6.1.10 main.c

The entry point of the program, main.c controls the initialisation sequence and serial command parsing. On start-up then the watchdog timer is configured with a 2 second timeout, this re-starts the display if the

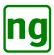

firmware fails and locks up. The watchdog timer is reset in the serial getc() and peek() functions, these are the only two locations in the firmware where there may be a significant delay waiting for the next character. Once the watchdog has been set up the main preferences prefs are set up, these are the user preferences for serial speed, reverse screen etc. which are stored in EEPROM. A few sanity checks are performed to ensure

Using the screen type EEPROM size then the variable functabP is set up to point to a table of function pointers that point to the driver specific commands for the screen type (defined in func.def). The screen and backlight are then partially initialised.

that the EEPROM has been initialised, otherwise the EEPROM is reset to default values.

Finally the splash screen is displayed, if required, via the lcd\_demo() command. The system halts within lcd\_demo() and maintains the display until a character is received on the serial port when the system drops into a command processing loop.

The command processing loop takes a character at a time from the serial port and draws the character or executes a command. The parser is based on a function lookup table defined in func.def which performs a binary chop lookup of the serial character. The function table is retained in Flash memory and uses pgm\_read\_byte/word() to extract it from Flash memory, the pgm\_read operation is effectively a macro and does not result in a actual function call and appears to be about the same speed when compared to a table in RAM. The function to call is taken from the look-up table and is invoked with the appropriate number of arguments as directed by the look-up table.

The parsing code is quite difficult to read but is effectively replacing a large case statement. The logic of the parsing code should not need to be altered when new commands are added to func.def provided that the argument format is consistent with existing commands.

### **6.1.11** serial.c

serial.c contains the code for the serial driver which provides support for sending and receiving characters. The implementation is largely based on the Jennifer Holt implementation.

Serial input is managed through an ISR which adds characters to a 256 byte ring buffer. The ISR measures the fullness of the serial buffer and will send a XOFF character if the buffer fills up too much.

Characters are removed from the serial buffer using <code>serial\_getc()</code> which de-queues a character from the serial buffer and sends a XON if serial input is stopped and the buffer nears empty. The <code>serial\_peek()</code> function allows a character to be read from the buffer without de-queueing it and is used by the KS0108B bitblt operation to look ahead in the buffer.

### **6.1.12** sprite.c

sprite.c contains the functions for managing sprites including sprite upload, display in addition to managing the splash screen setting.

### 6.1.13 t6963.c

The Toshiba T6963c is the chipset used by the large display (160x128). This is a ground up implementation of the T6963c driver which was taken from the Toshiba chipset. This implementation differs from the Sparkfun Electronics version in that it uses the data auto write and auto read features which enable a greater throughput of data to the screen. Additionally read and write commands have been re-organised with minimal delays using the timings from the Toshiba chipset specification sheet.

This chipset is a lot faster than the KS0180B and seems to be a little less fussy about the setting of control lines. The data organisation is different from the KS0180B and writes horizontal rows of 8-pixels rather

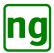

then vertical columns. The difference in orientation of pixels means that for bitbit operations, including font rendering, then the sprite data needs to be reorganised from a vertical to horizontal orientation which has to be performed pixel by pixel. The internal character generator of the T6963c is not used.

The principle drawing commands that are implemented in the driver are *bitblt*(), horizontal line draw *hline\_draw*() and vertical line draw *vline\_draw*().

### 6.2 To do

Further development items on my list of things to do include the following once I have some more time:

- **Optimise Circle** the circle draw needs some further optimisation, should be possible to reduce the code footprint by some 50%.
- **Fill Polygon** make this method more robust. There are a lot of exception cases and some refinement of the algorithm should be possible resulting in it being more robust.
- **160x128 Native Font** Use the native font in the screen rather than bitblt font. There is a not insignificant overhead in rotating in the bitblt for character rendering.
- **Vertical text** turn the text through 90 degrees. Instead of just moving bits, given the text is defined as vertical strokes, then implementing a horizontal bitbit should be the best solution for the T6963c 160x128 screen; the KS0180B requires the bit processing to rotate.
- Latin Characters add extended Latin characters.
- Additional small font http://robey.lag.net/2010/01/23/tiny-monospace-font.html looks to be a good choice giving a 4x6 (3x5 usable pixels) font.
- **Copy Region** Export a region of the screen as a bitmap and return to the caller over serial. Allow a screen copy to sprite RAM location allowing replication of parts of the screen to save on Host drawing. Consider vertical and horizontal mirroring on the sprite draw using the draw mode to control the render.
- **ASCII Drawing** Clean up and release ASCII art converter. This allows drawing of the screen in an editor (MicroEmacs) and convert to drawing commands. The current working version needs to be cleaned up.
- **Host library** Release the Host version of the GLCD library used on MAC/UNIX system with FTDI serial cable to prototype the backpack drawing algorithms.

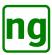

# **Revision History**

| Date       | Who | Description                                                          | Revision |
|------------|-----|----------------------------------------------------------------------|----------|
| 2015/06/05 | JG  | Added TODO list.                                                     | 1.23     |
|            |     | Fixed the CRLF description following testing.                        |          |
| 2015/06/04 | JG  | Added the <b>setScroll()</b> command and simplified the CRLF methods | 1.21     |
|            |     | to a basic set method only.                                          |          |
| 2015/05/30 | JG  | Added See Also sections and fixed cross references.                  | 1.14     |
|            |     | Added <b>set</b> () and <b>ready</b> () command.                     |          |
| 2015/05/29 | JG  | Finished draft of the GLCD class methods.                            | 1.12     |
| 2015/05/25 | JG  | Added a description of the GLCD class.                               | 1.9      |
| 2015/05/19 | JG  | Added architectural overview schematic.                              | 1.6      |
| 2015/05/17 | JG  | Added information on the Reset LCD and watchdog timer.               | 1.5      |
|            |     | Provided further information on the KS0108b control line logic.      |          |
| 2015/05/16 | JG  | Added the ISP programming and outline of the code base.              | 1.4      |
| 2015/05/09 | JG  | Initial version of the document                                      | 1.0      |